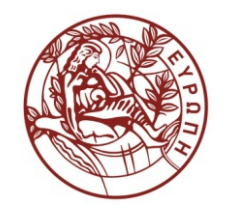

**ΕΛΛΗΝΙΚΗ ΔΗΜΟΚΡΑΤΙΑ ΠΑΝΕΠΙΣΤΗΜΙΟ ΚΡΗΤΗΣ**

## **Εισαγωγή στα Δίκτυα Υπηρεσιών**

## **Assisting Lecture 9b - Top Down SOAP Web Services and Php Clients)**

Mύρων Παπαδάκης Τμήμα Επιστήμης Υπολογιστών

#### **Introduction to Service Networks CS-592 – Spring 2015**

#### Assisting Lecture 12: Top- Down WS with Apache Tomcat, Axis2, Eclipse – Part II

Myron Papadakis

## **Outline**

- Previous Lab: Tools for Top-Down Web Services and AreaService Example with clients
- Top-Down Web Services (cont'd)
	- Math Web Service
	- Loan Web Service
- Web Services Clients: Soap and Php

#### Eclipse Axis2 Lab Example

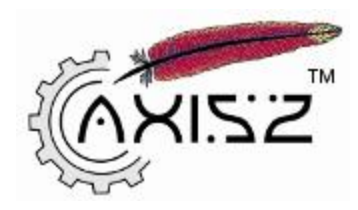

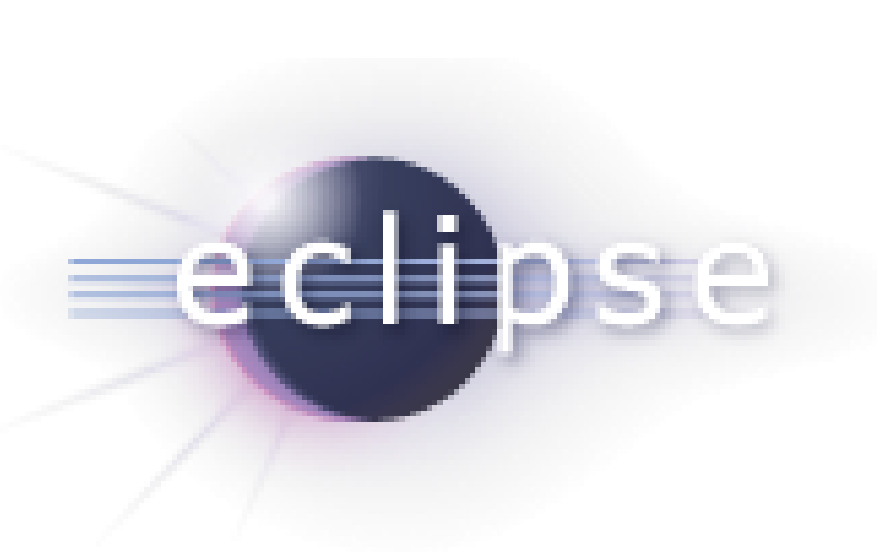

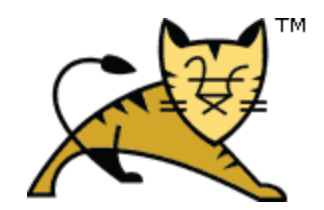

#### Lab Example Description

- Create a web service:
	- takes as input two integers
	- Returns the sum of the two integers
	- Returns the multiplication of the integers
- The Web Service will also have to be developed in Eclipse (as a Dynamic Web Project) using the top-down approach.

## Lab Assignment

- Step 1: Interface of the Web Service
	- Create the WSDL file for the Math Service
	- Add 2 operations in the WSDL
		- Add: operation that adds two integers
		- Multiply: operation that multiplies two integers
- Step 2: Implementation of the service operations
	- Use Axis2 and create a top-down web service from the **WSDL**
	- Implement the operations defined in the WSDL file in Java
	- Test the Web service…

#### Developing the Math Web Service

- Create a new Dynamic Web Project called "Math"
- Create a folder WSDL on the Math project.
- Right click on this folder and then New  $\rightarrow$  Other  $\rightarrow$  Web Services  $\rightarrow$  WSDL and name this file MathService.wsdl.
- Add the operations to the WSDL File

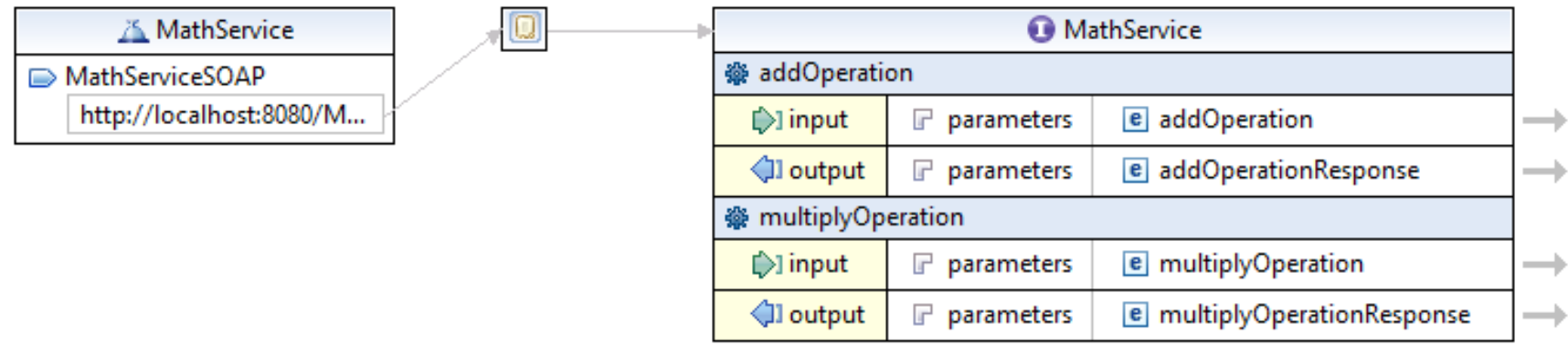

#### Developing the Math Web Service

• Both of these operations take as input 2 integers and return an integer as a results.

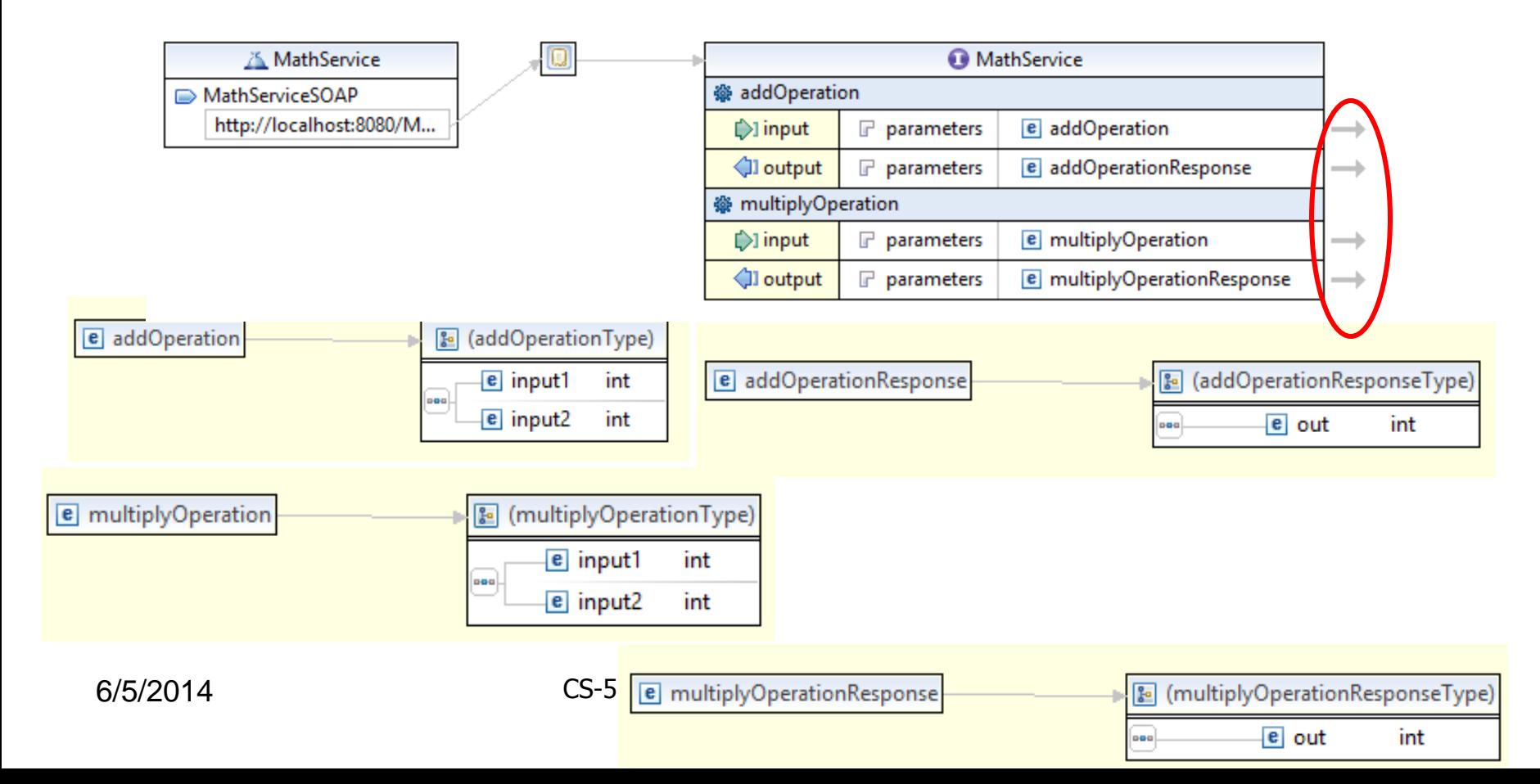

#### Developing the Math Web Service

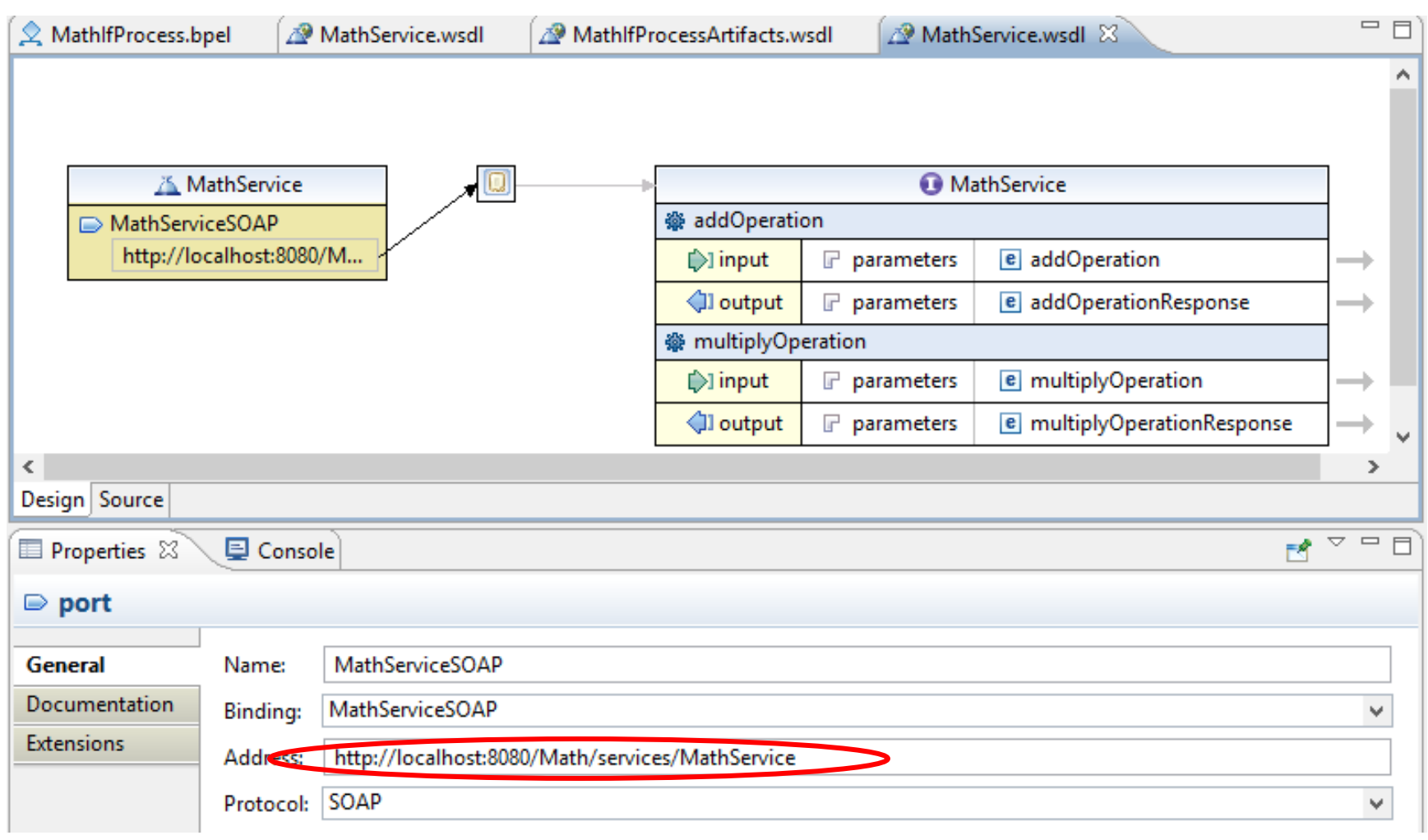

#### Implementing the operations

#### • Implement the multiply operation

```
\mathbf{P}_{1}A MathlfProcess.bpel
                   MathlfProcessArtifac
                                       MathService.wsdl
                                                         D MathServiceSkeleton, 83
     * /
   public class MathServiceSkeleton{
  Θ
        1 * ** Auto generated method signature
         * @param multiplyOperation
         * @return multiplyOperationResponse
         \star /
  Θ
       public org.example.www.mathservice.MultiplyOperationResponse multiplyOperation
                org.example.www.mathservice.MultiplyOperation multiplyOperation
        ŧ
           MultiplyOperationResponse r = new MultiplyOperatorResponse();
           r.setOut(multiplyOperation.getInput1()*multiplyOperation.getInput2());
            return r:
        ι
6/5/2014 CS-592 Spring 2015 - Myron Papadakis 9
```
#### Implementing the operations

• Similarly implement the add operation in the MathServiceSkeleton.java

```
public org.example.www.mathservice.AddOperationResponse addOperation
        org.example.www.mathservice.AddOperation addOperation
Y
Ł
    AddOperationResponse r = new AddOperationResponse();
    r.setOut(addOperation.getInput1()+addOperation.getInput2());
    return r:
Y
```
#### Running the Math Project

- Right Click the Project and select Run As  $\rightarrow$  Run on Server
- Restart the server if prompted to do so

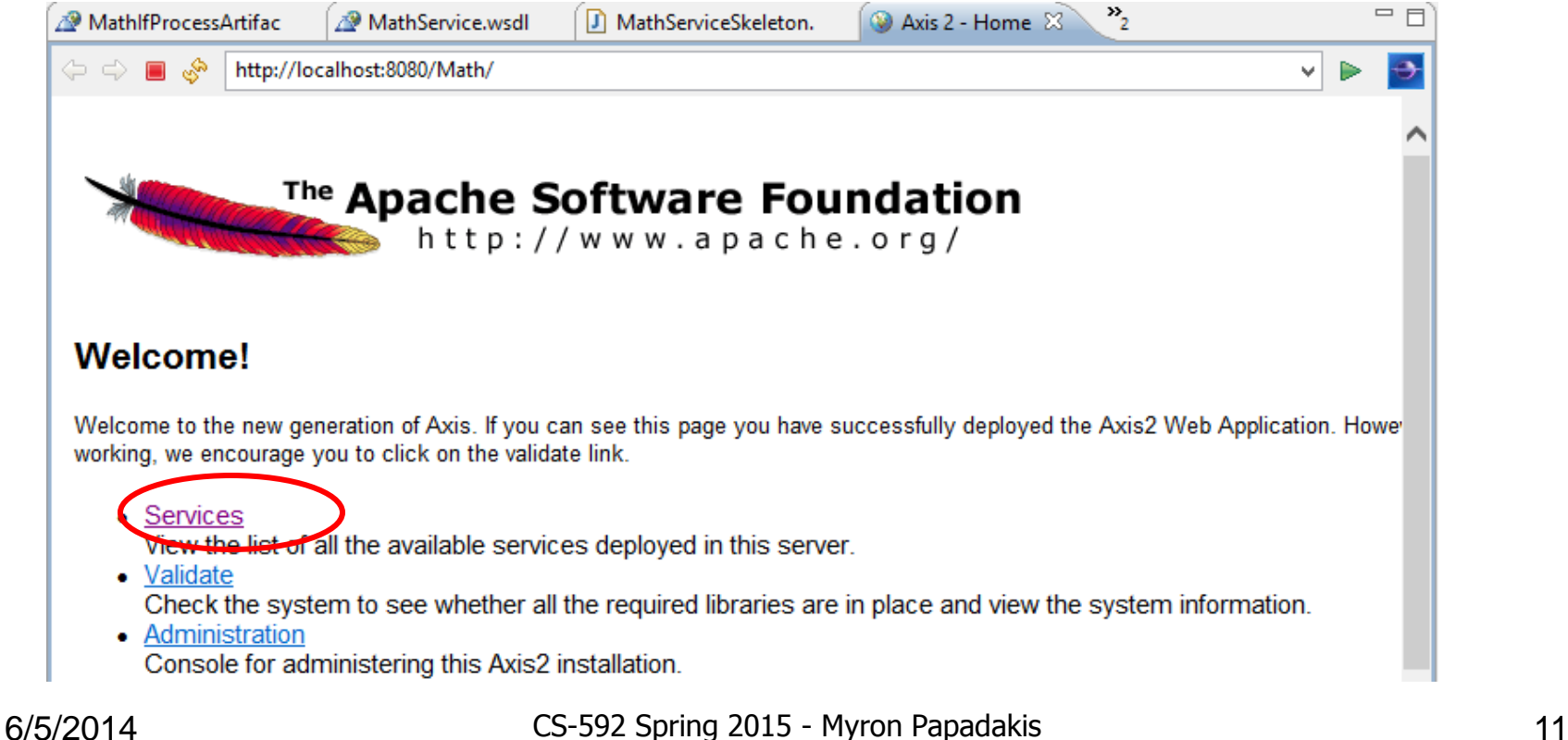

#### Running the Math Project

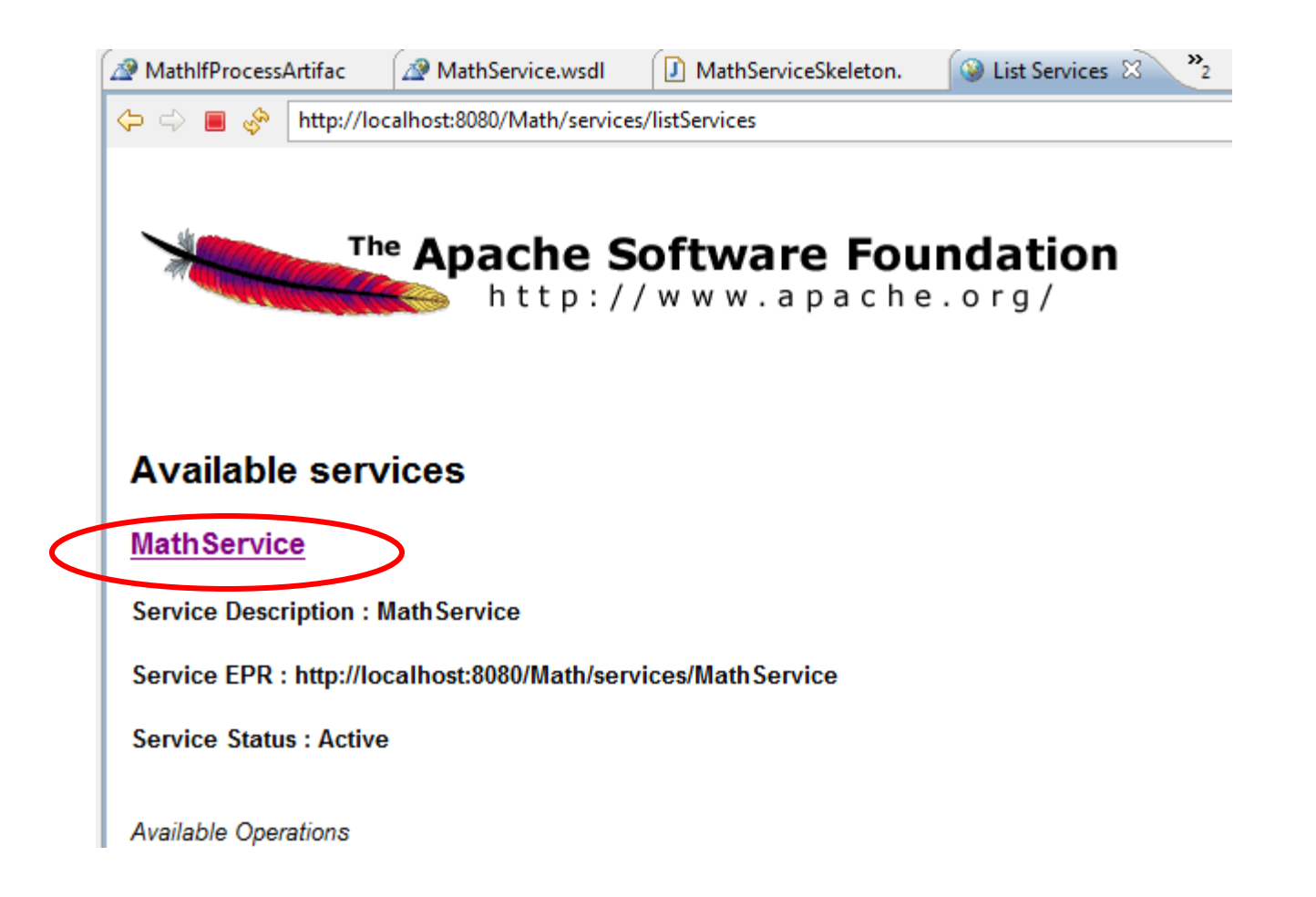

#### Running the Math Project > Test Web Service

• Check if service is running

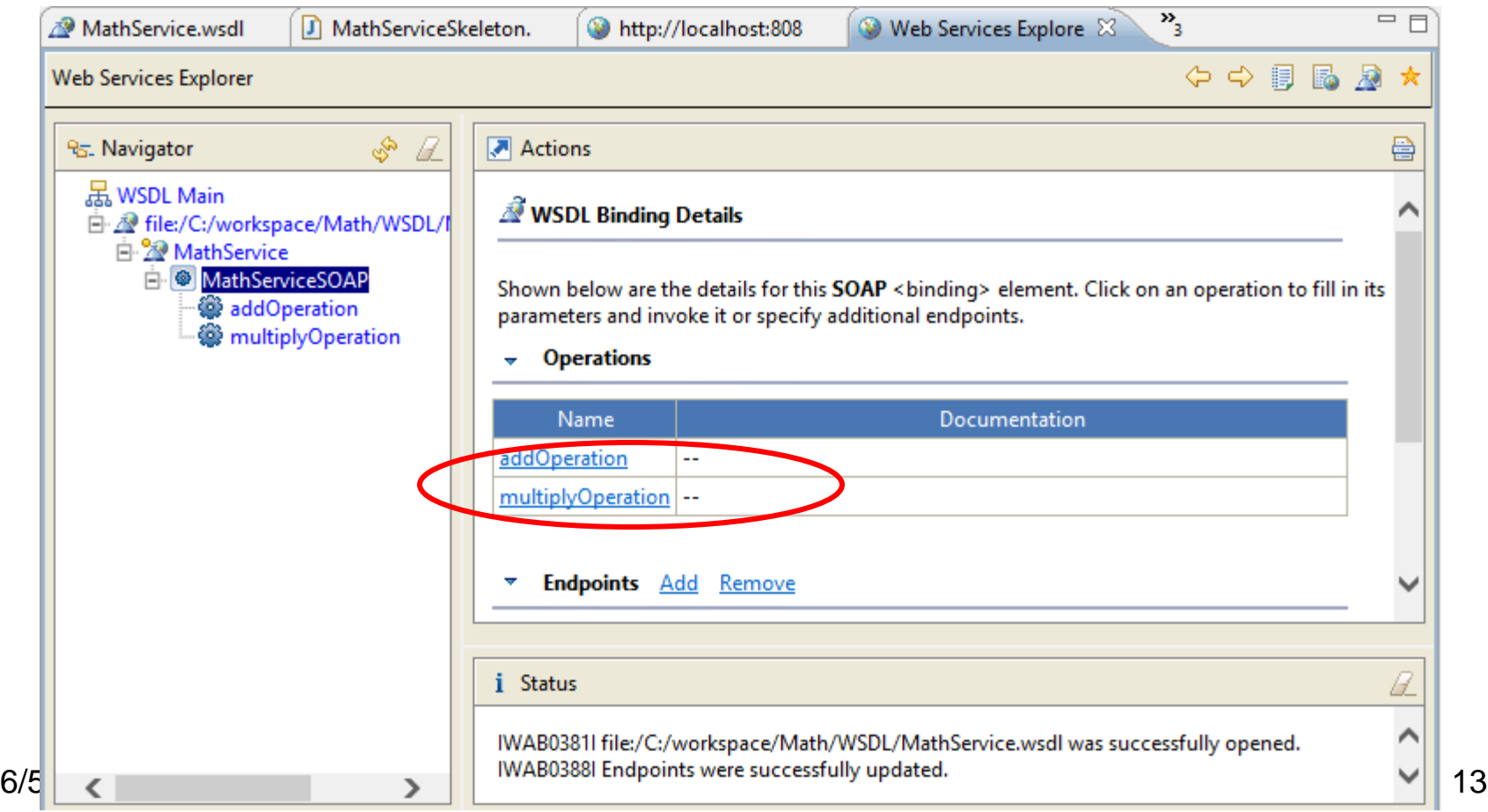

## Running the Math Project > Test Web Service Operations

#### • Test the addOperation

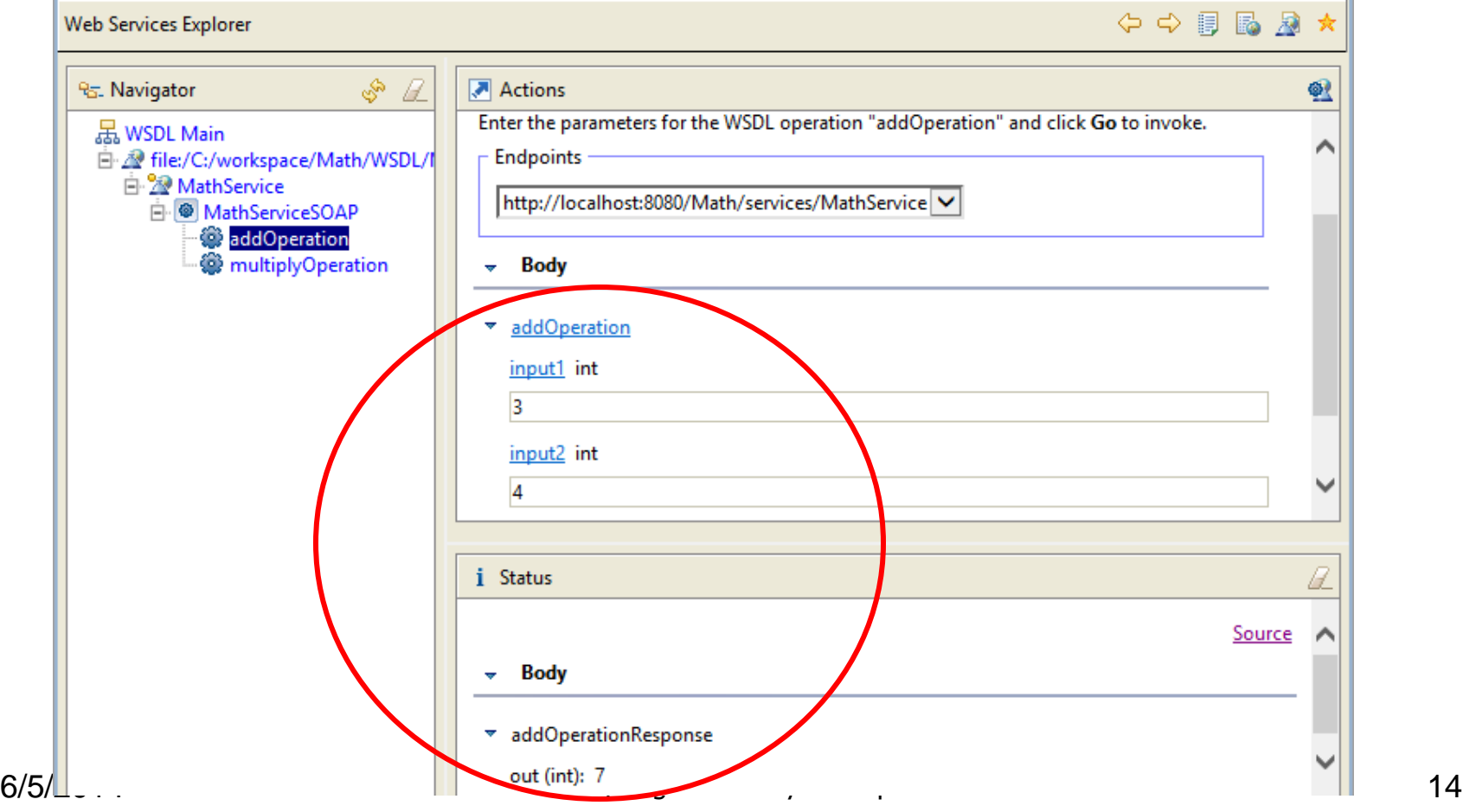

## Running the Math Project > Test Web Service Operations

• Test the multiplyOperation

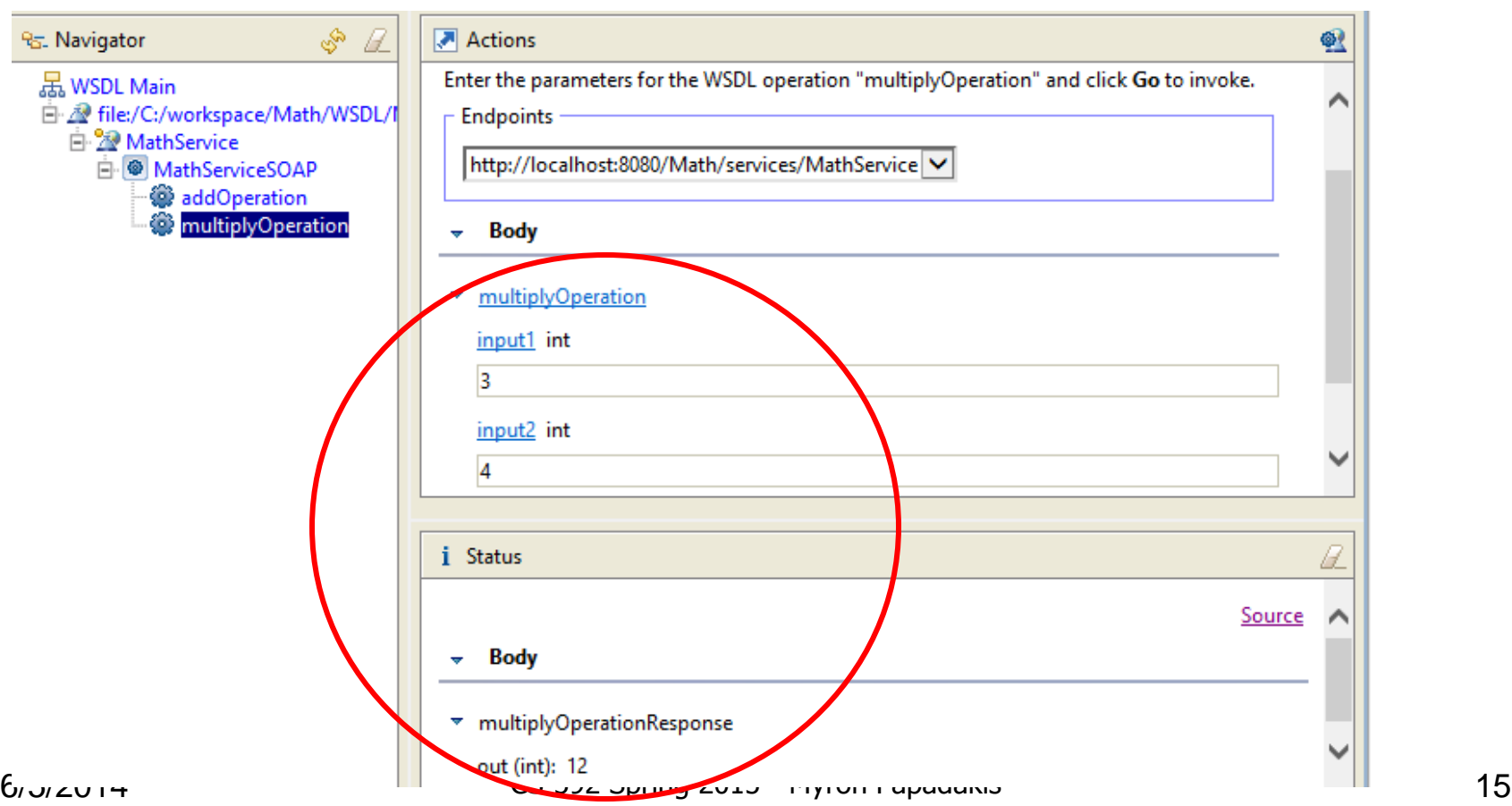

#### More Axis2 Web Services – Example 3

#### Loan Example > Scenario

- Suppose that a client wants to request a loan from a bank
- The client sends the loan request and receives a response afterwards whether the loan was approved or rejected.
- The client sends the following details when asking for a loan
	- Name
	- Address
	- Age
	- Annual Salary
	- Amount Requested
- The bank returns a response to the client. If the loan is rejected for some reason the bank also states the reason of the rejection

#### Loan Example > Scenario

- The bank examines the loan request and either approves the loan or not.
- **Age**: If the applicant is under 18 years old or above 65 years old the application is rejected. The response contains a message that informs the applicant about the reason
- **Annual Salary**: If the annual salary is less than 20000 then the application is rejected
- **Amount Requested**: If the amount that the client requests is greater than the amount of loan based on years to pay off loan then the loan is not appoved.
	- limit = annualSalary \* yearsToRepay \* 0.5
	- yearsToRepay = AVERAGE\_LIFE\_EXPECTANCY applicantAge;
- In any other case the application is approved.

#### Steps to create the WS

- Create the XSD Schema (loan request and loan response)
- Create the WSDL Document for the Web Service and provide the operations of the Web Service
	- Set the types of the request and the responses of the Web Service operations according to the XML Schema
- Create the Web Service from the WSDL using Axis2 (top-down approach)
- Implement the Web Service operations

#### Eclipse Dynamic Web Project

- Create a new Dynamic Web Project in Eclipse
- Create a folder "WSDL" in the project
	- In this folder we will place the XML schema and the WSDL document itself.
- Create a new XSD document (LoanRequestor.xsd) – File $\rightarrow$ New $\rightarrow$ Other $\rightarrow$ XML $\rightarrow$ XML Schema

### XSD Schema (1/6)

• Right click in the Types area and select "Add Complex Type" and name it "processApplType" (will be used for the loan request)

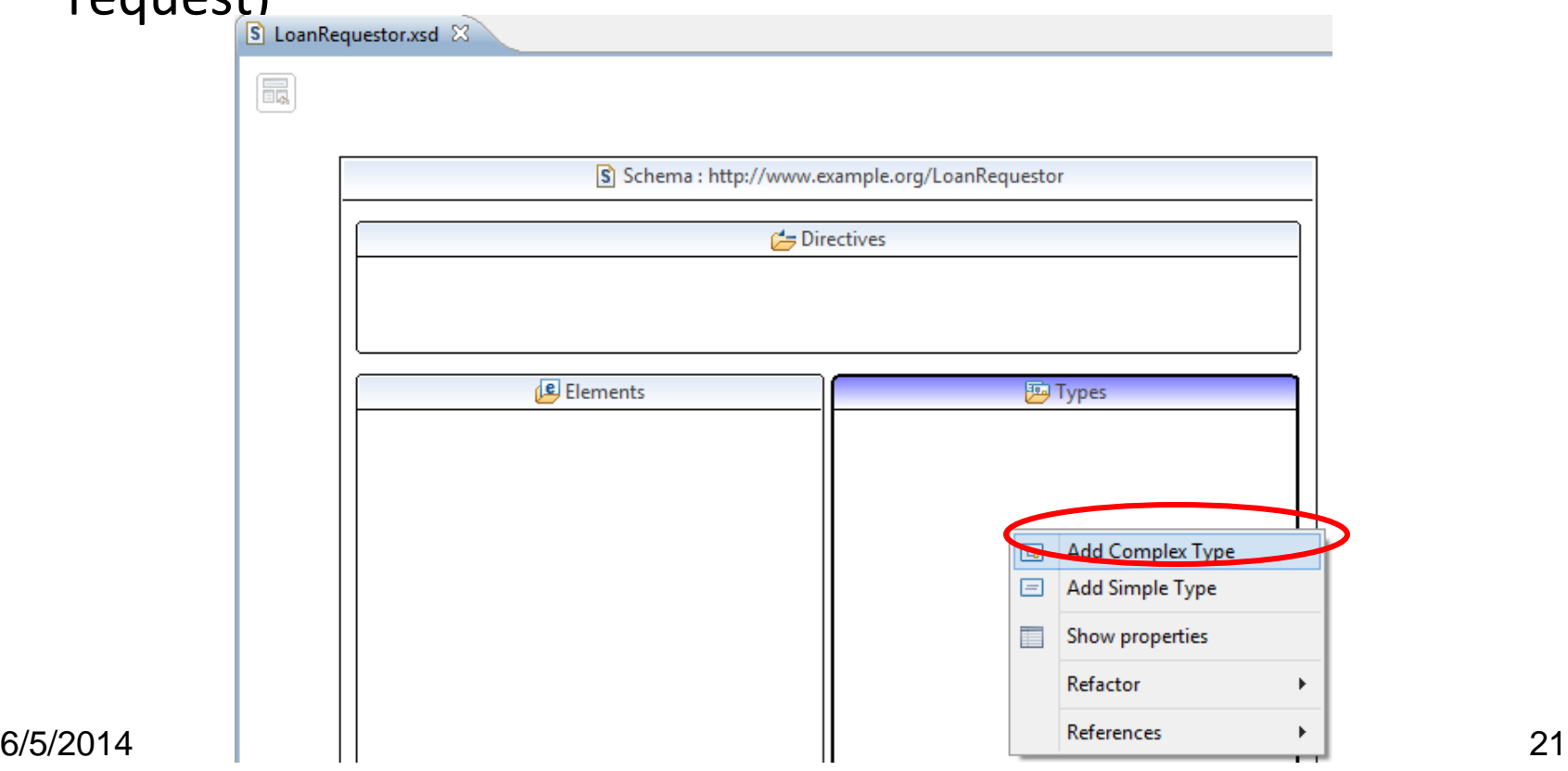

### XSD Schema (2/6)

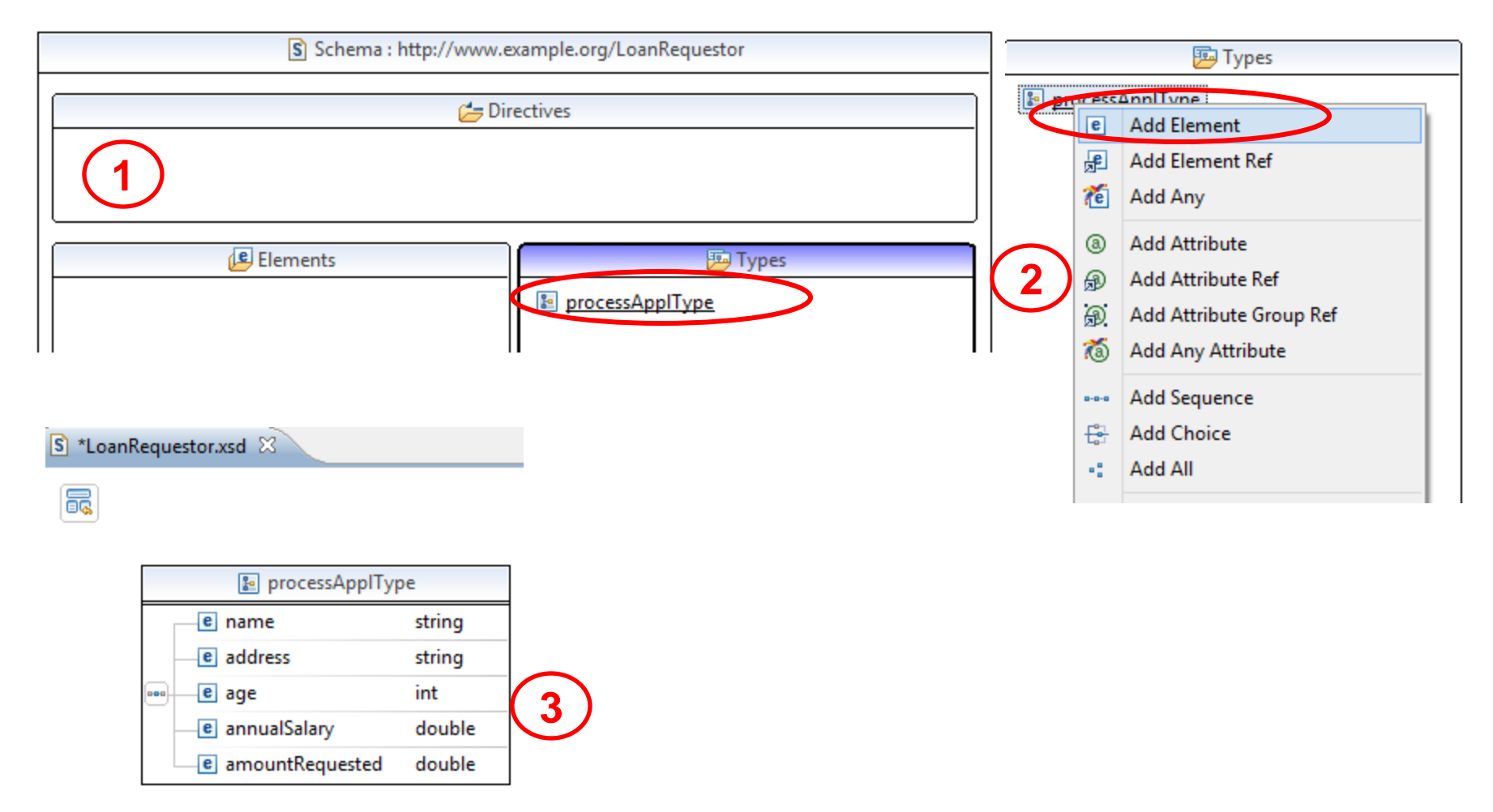

#### XSD Schema (3/6)

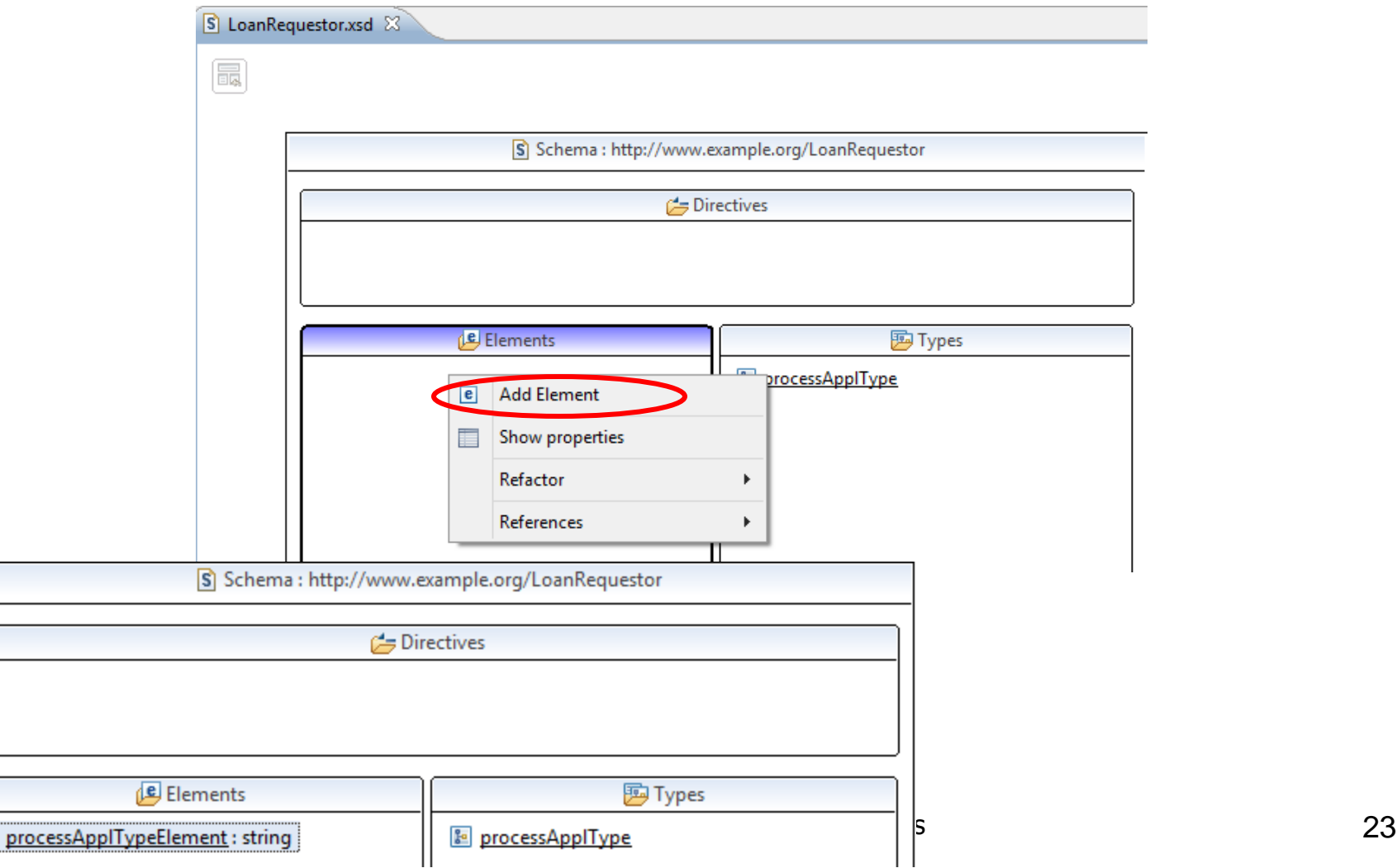

### XSD Schema (4/6)

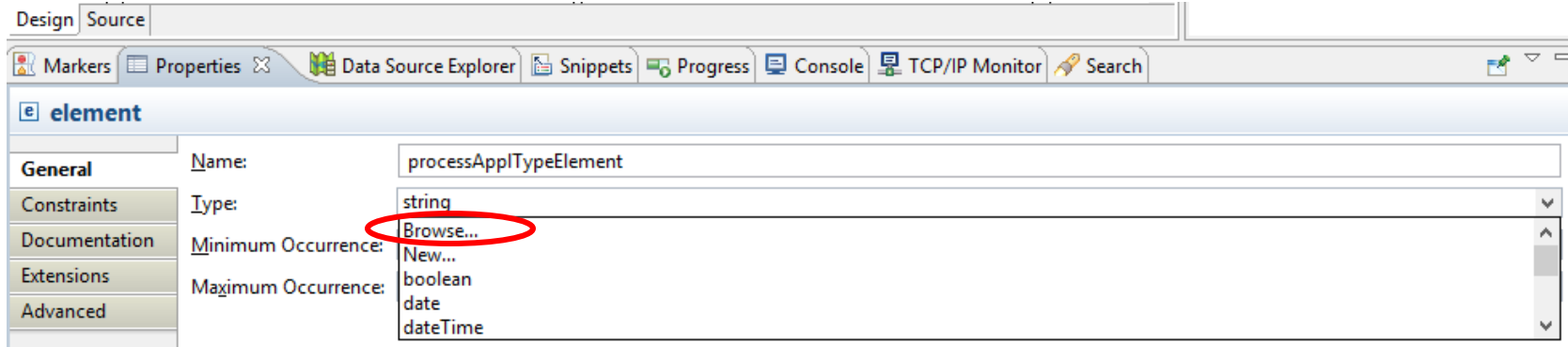

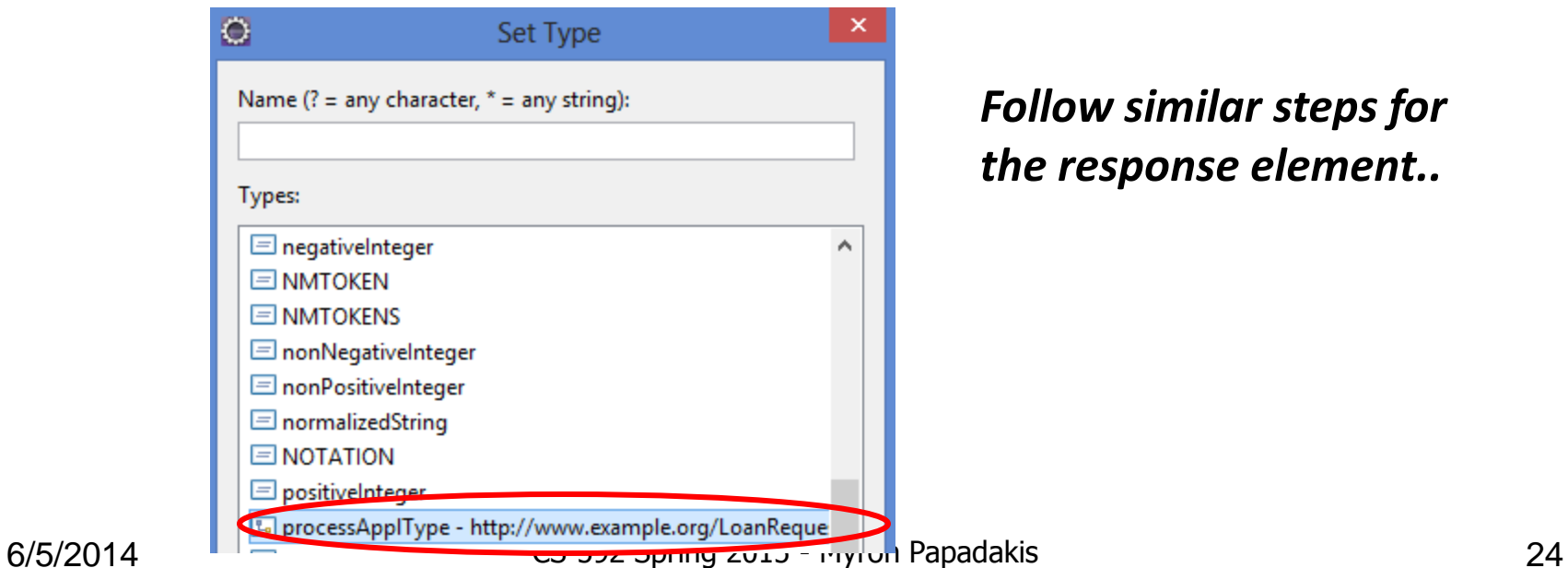

*Follow similar steps for the response element..*

### XSD Schema (5/6)

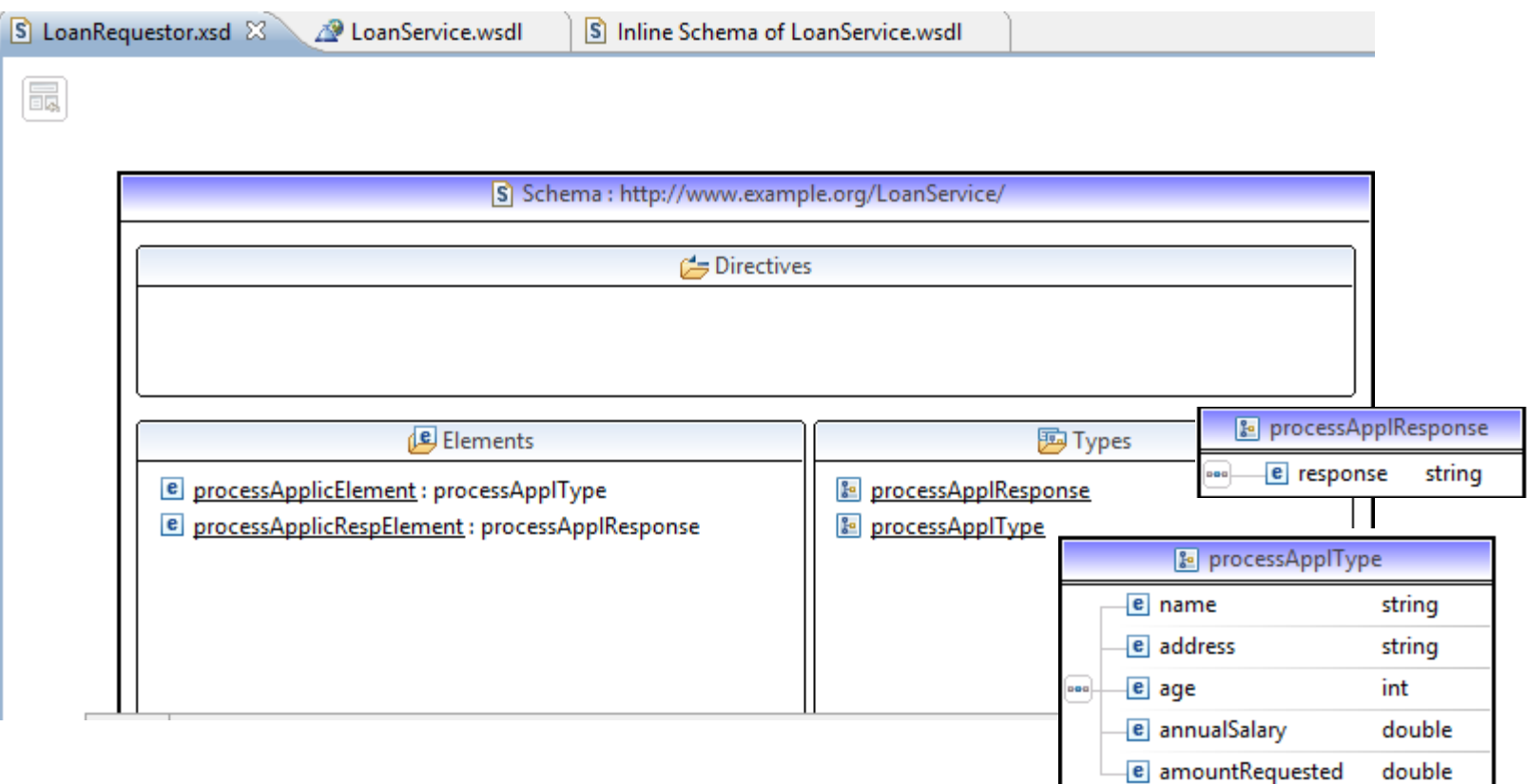

#### XSD Schema (6/6)

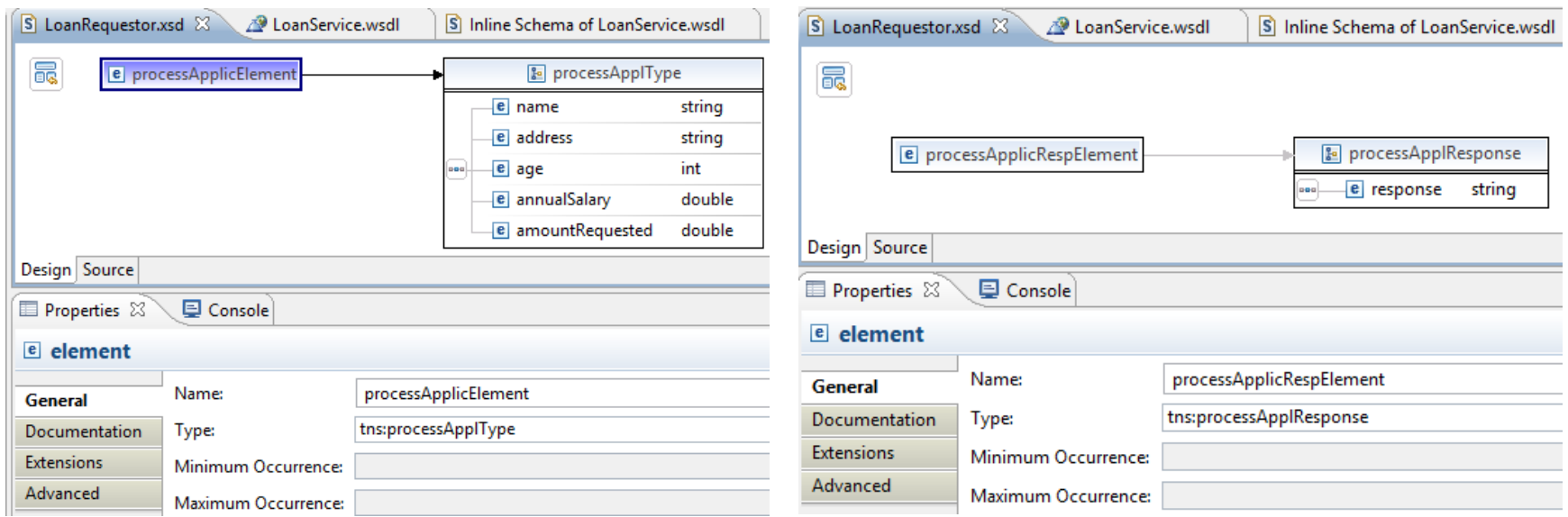

#### Create the WSDL

- Create the WSDL file for the Loan Web Service "LoanService.wsdl"
	- Right Click  $\rightarrow$  File  $\rightarrow$  New  $\rightarrow$  Other  $\rightarrow$  WSDL

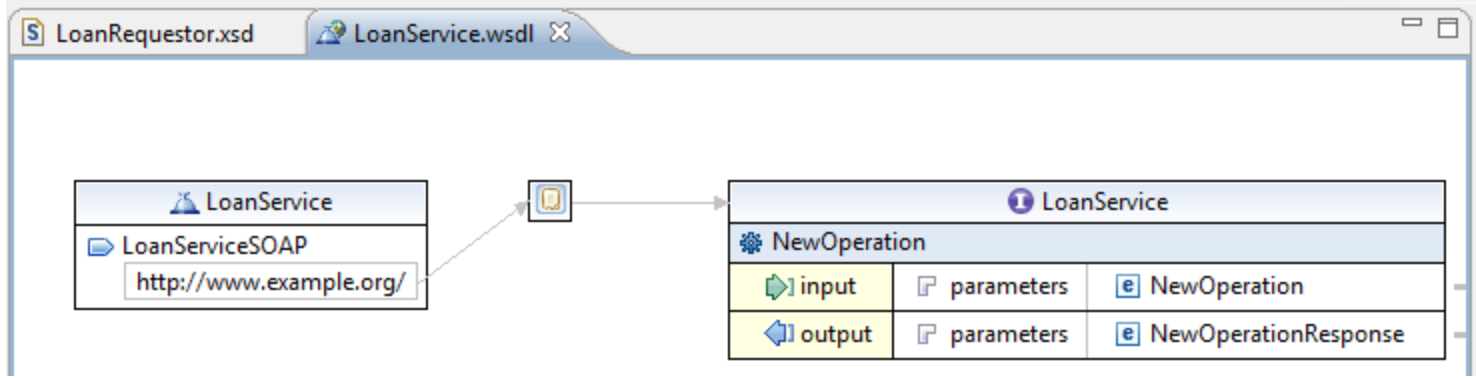

• Add a single loanOperation (change the default operation)

#### Create the WSDL

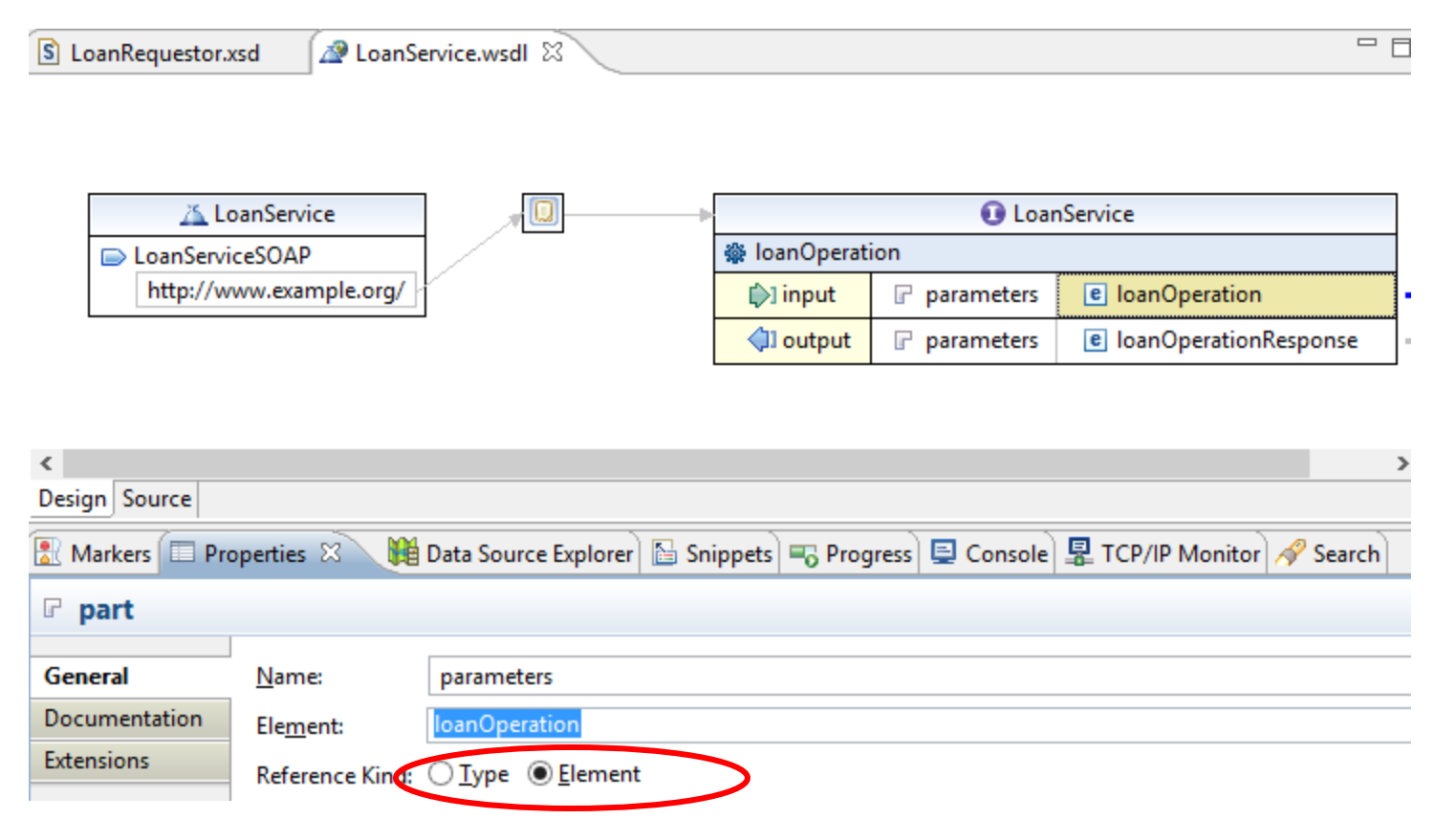

•Must import the XSD file we created earlier on in order to use the request and response elements…

#### WSDL File and XSD

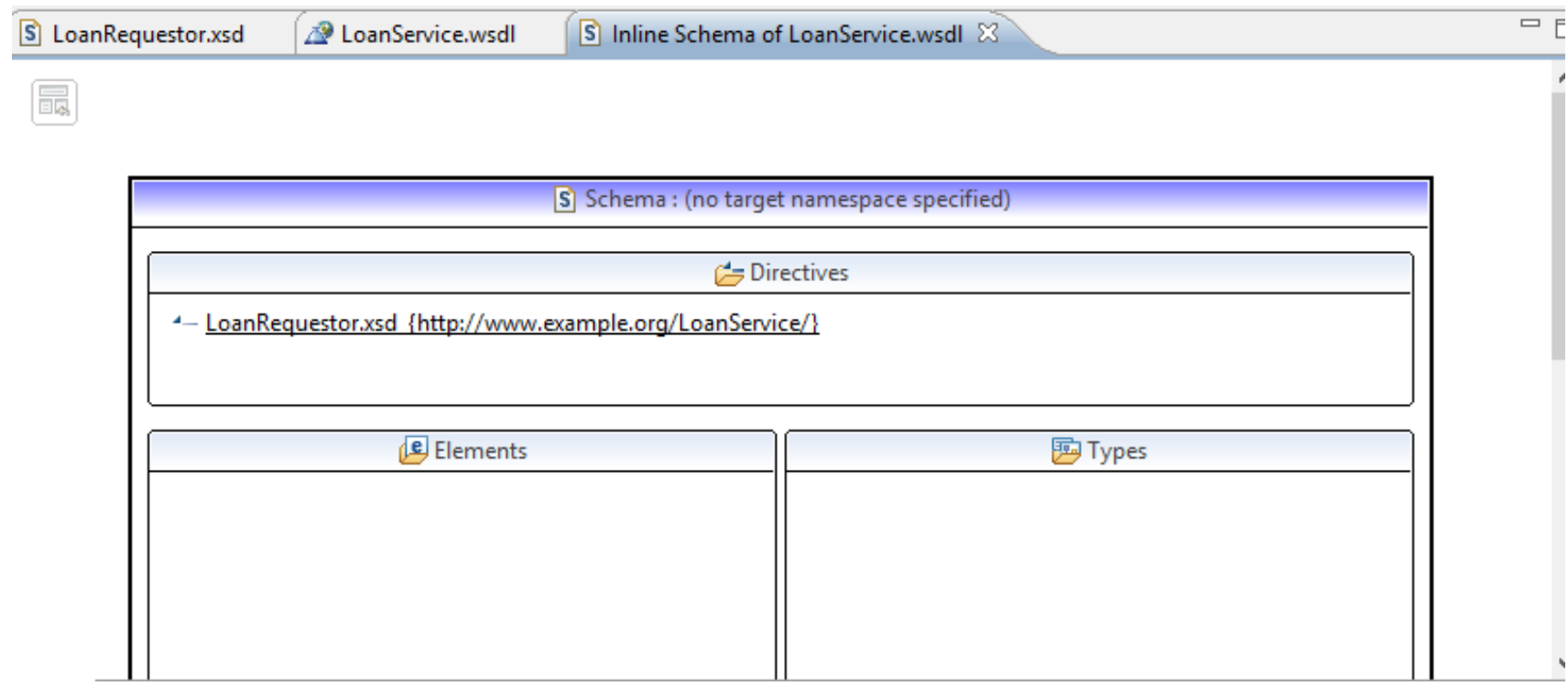

<?xml version="1.0" encoding="UTF-8" standalone="no"?>

<wsdl:definitions xmlns:soap="http://schemas.xmlsoap.org/wsdl/soap/" xmlns:tns="http://www.example.org/LoanService/" xmlns:w <wsdl:types>

```
<xsd:schema_xmlns:xsd="http://www.w3.org/2001/XMLSchema">
```
<xsd:import schemaLocation="LoanRequestor.xsd" namespace="http://www.example.org/LoanService/"></xsd:import>

 $\langle$ /xsd:schema>

```
</wsdl:types><br><wsdl:message name="loanOperationRequest">
```
- **Use the XSD messages that you created earlier for the request and the response accordingly**.
- Do not forget to change the address of the LoanService (Properties View)
	- <http://localhost:8080/LoanWS/services/LoanService>
	- LoanWS: the name of the Eclipse Project

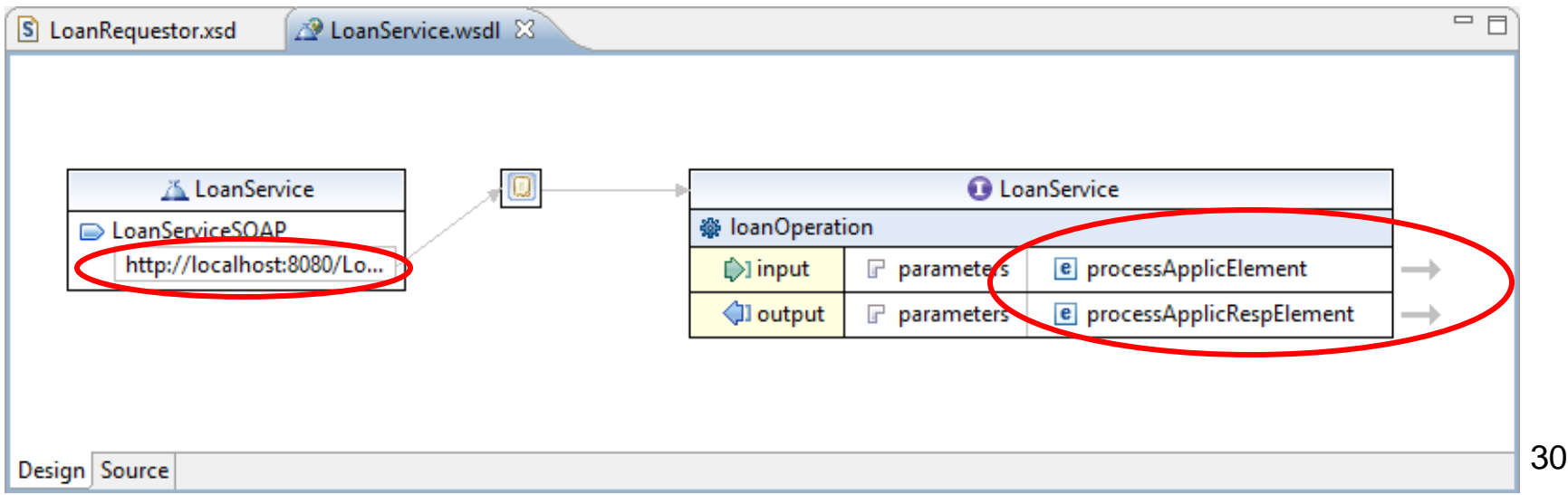

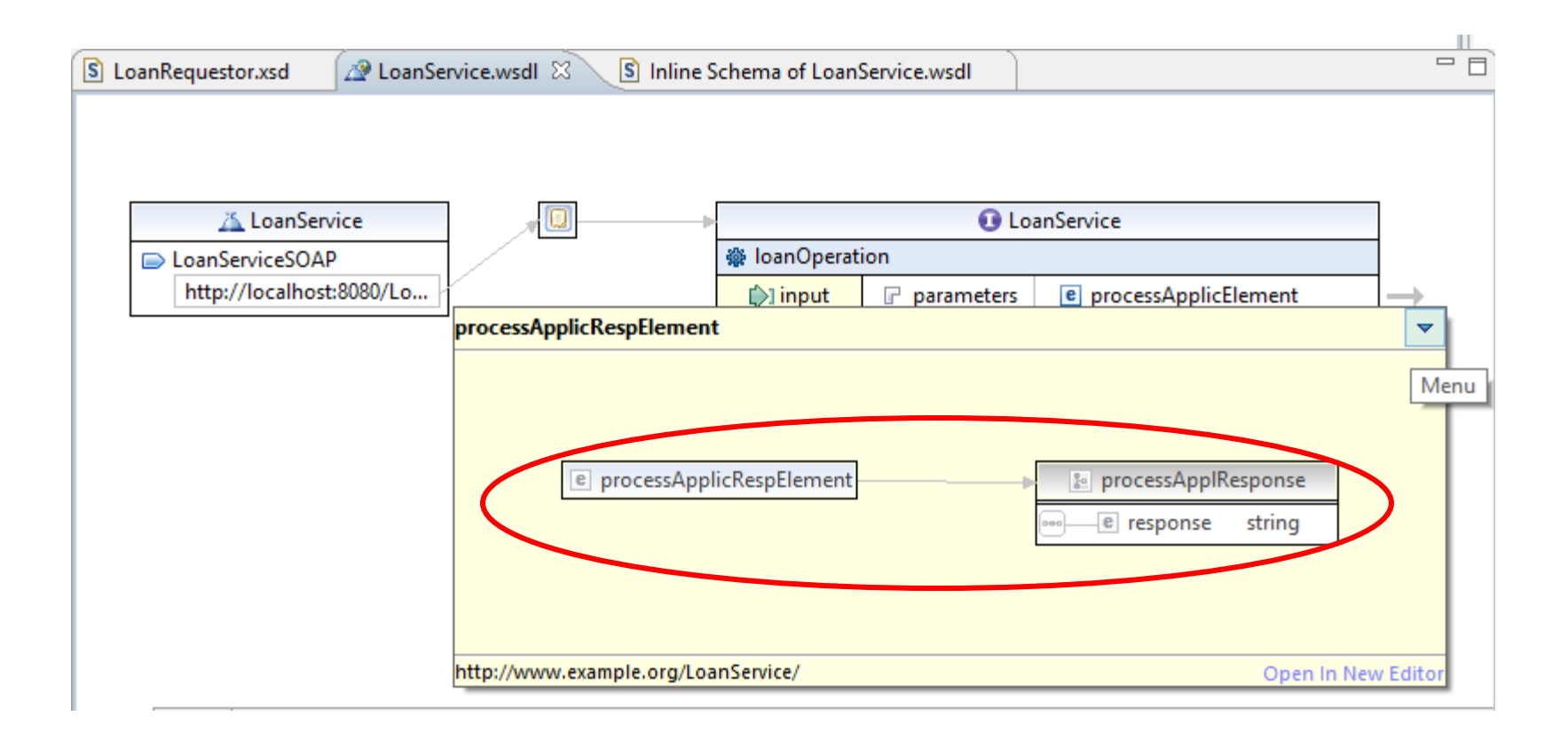

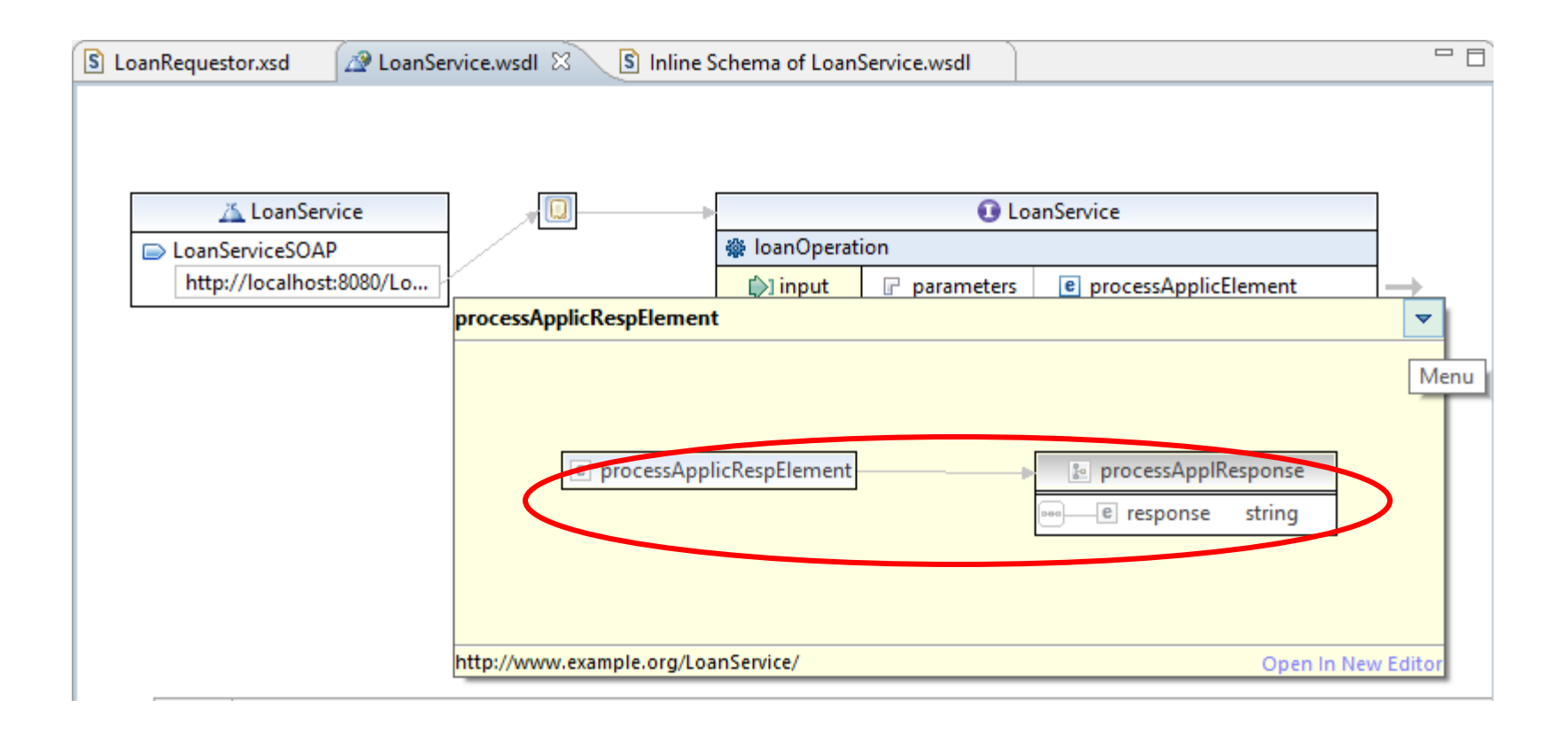

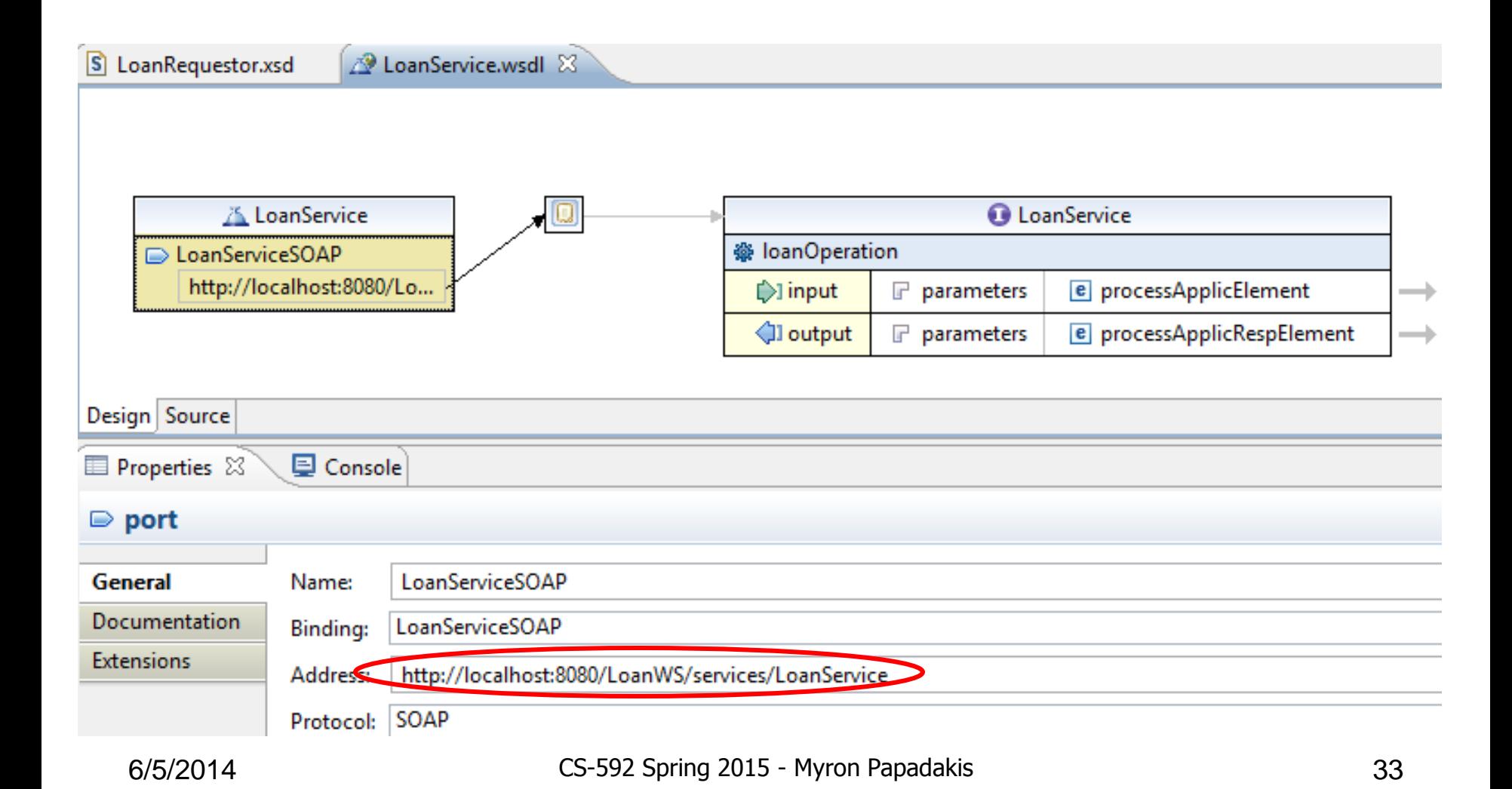

#### Axis2 Web Service from WSDL

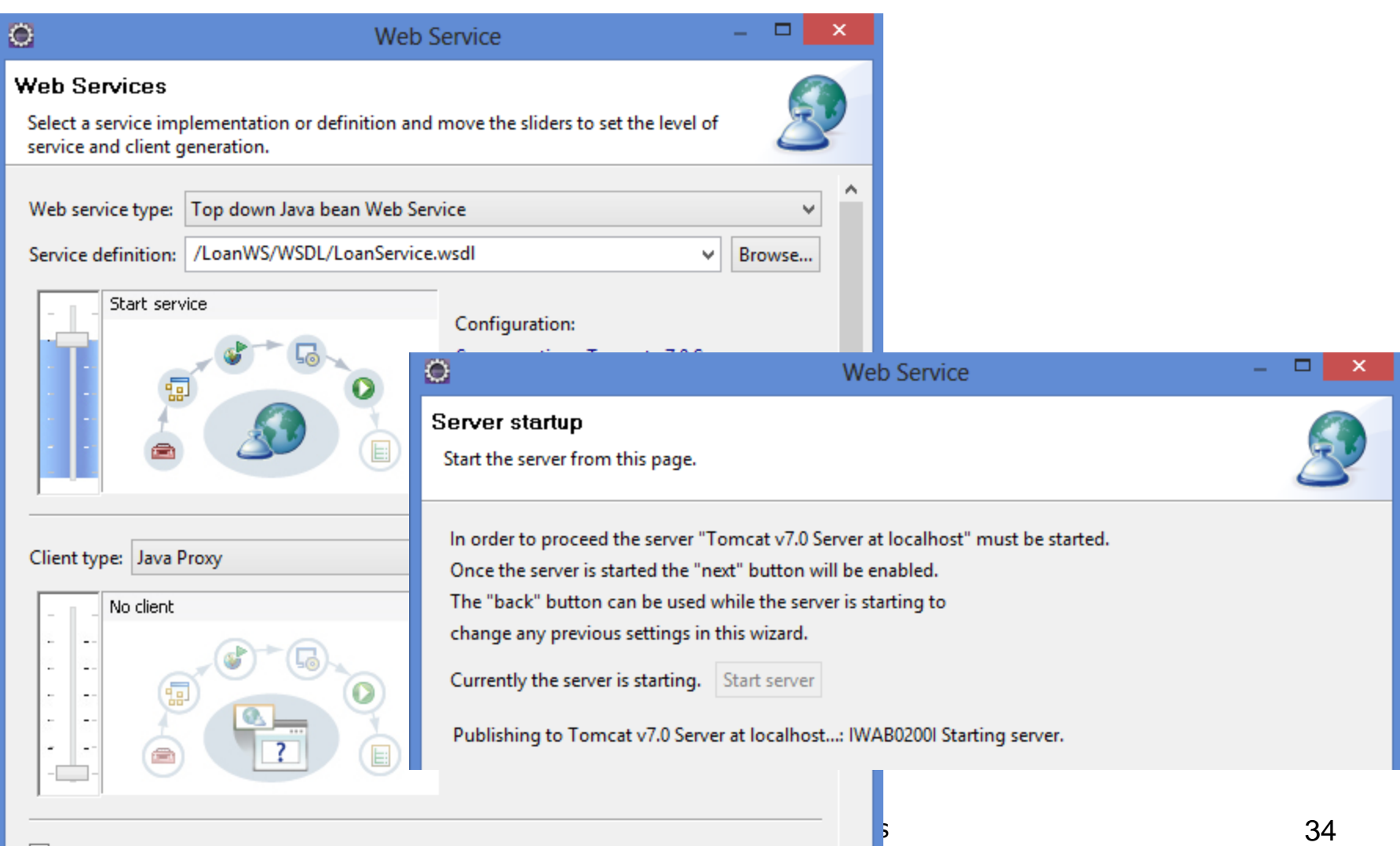

#### Implementing the operations

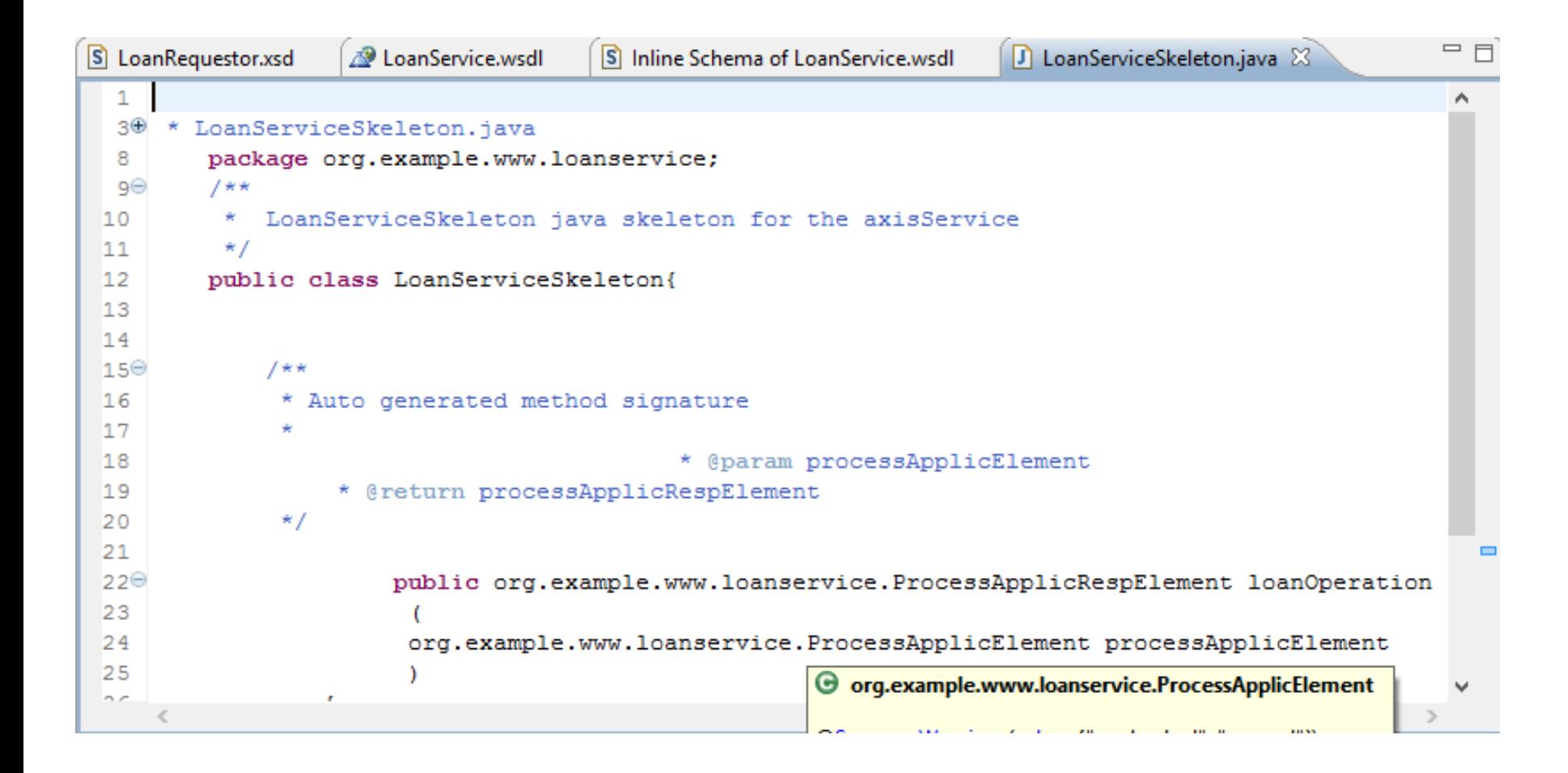

#### Implementing the operations

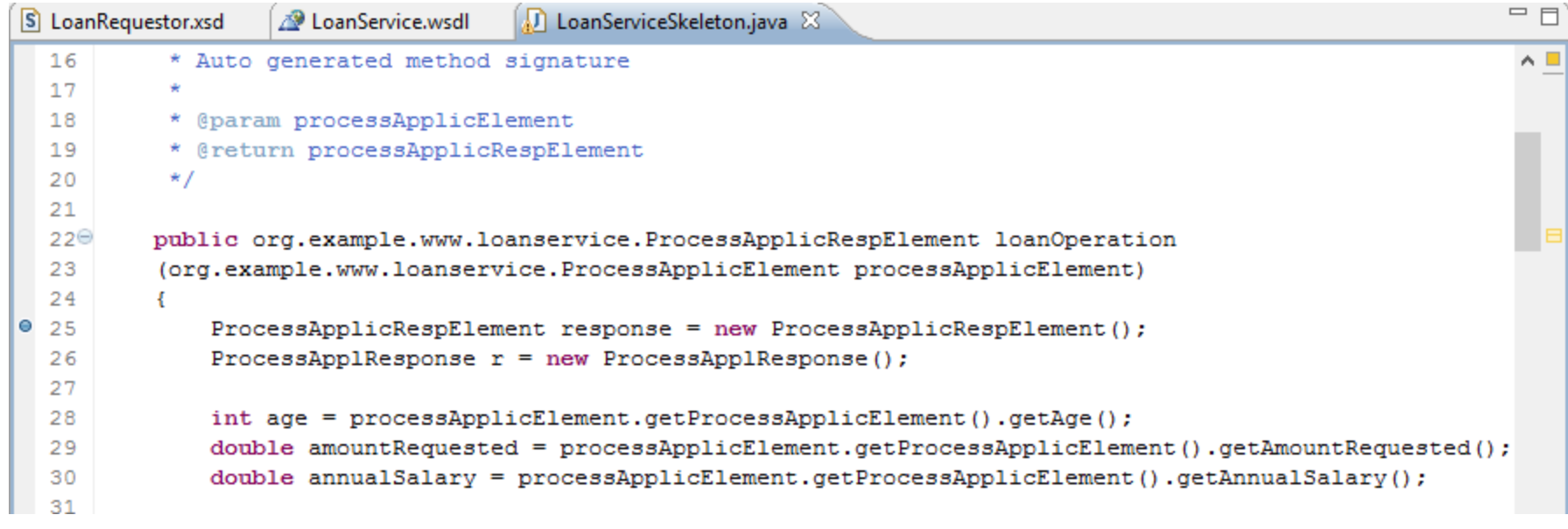

 $\frac{1}{2}$ **…….** $\blacksquare$ 

#### Test if the WS is running

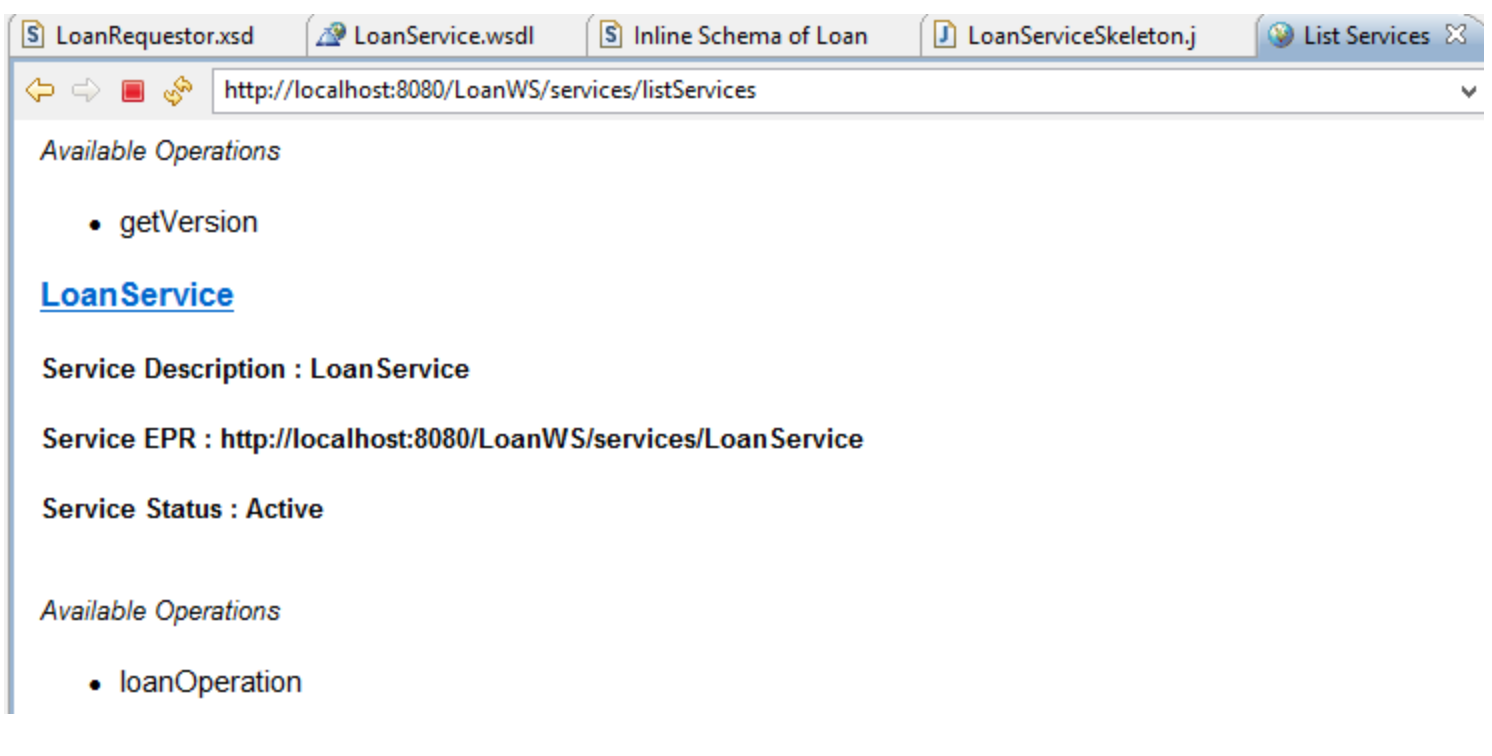

#### WS in the Web Services Browser

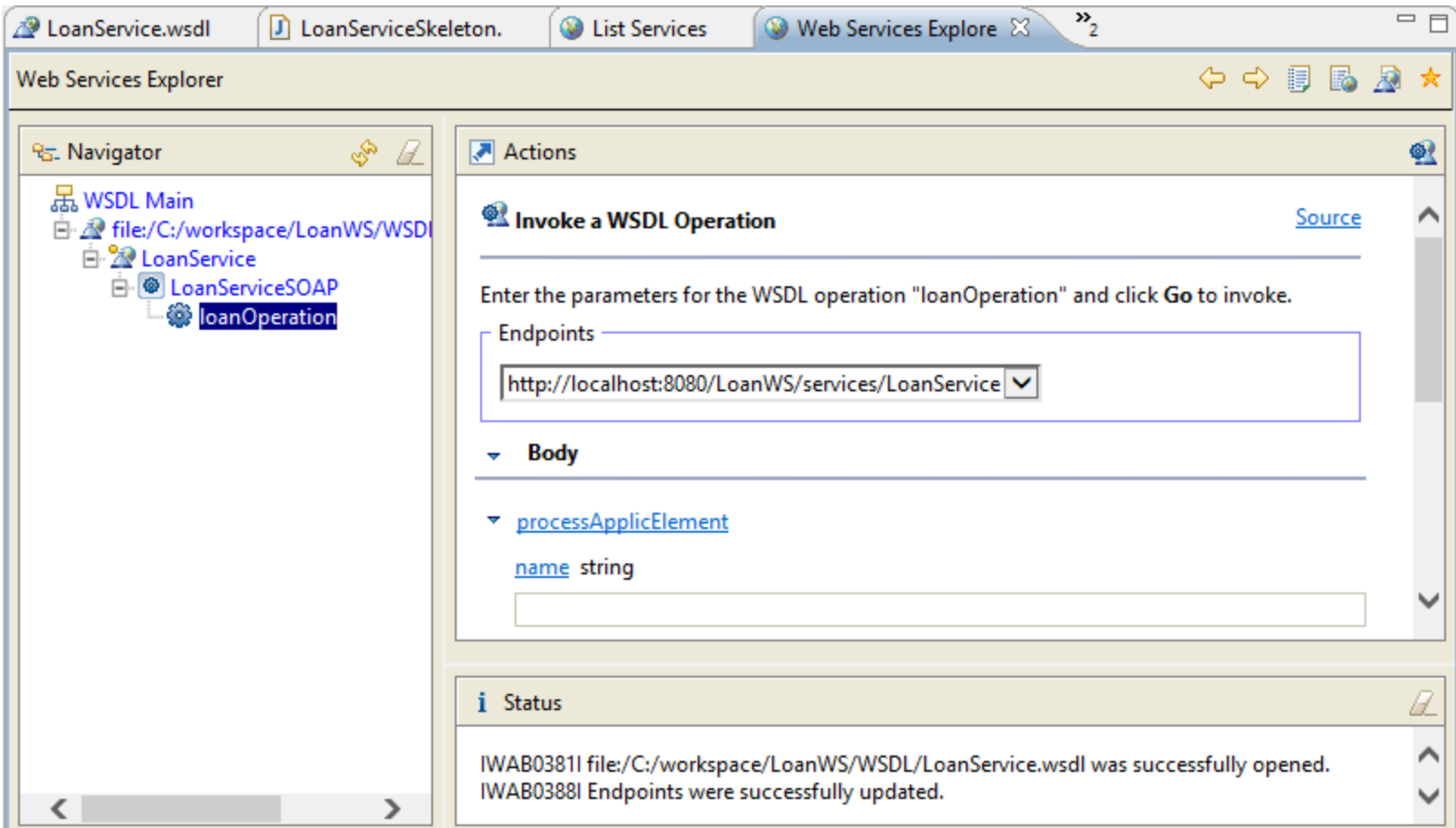

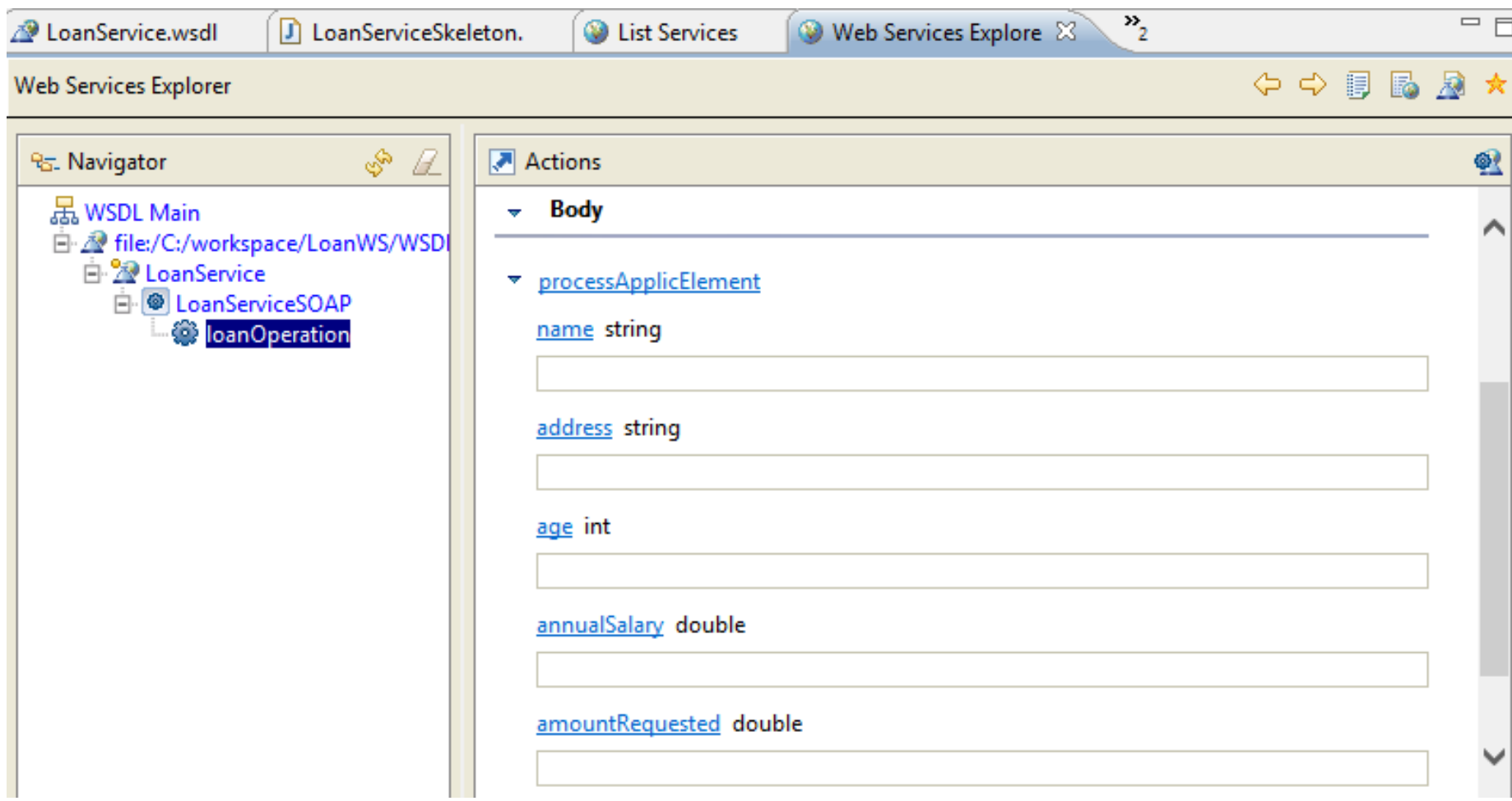

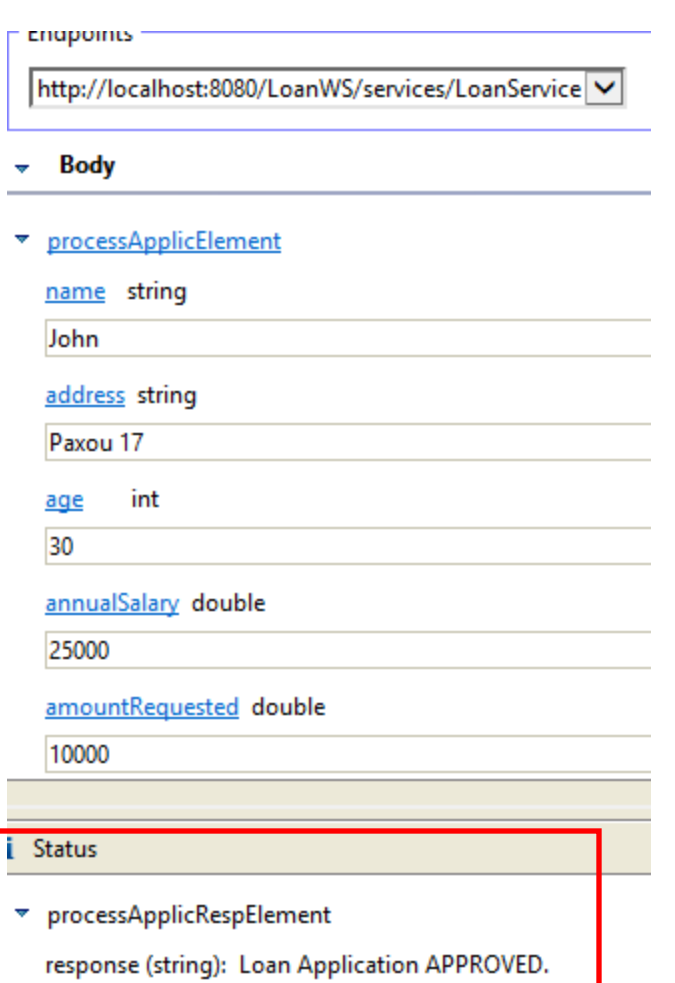

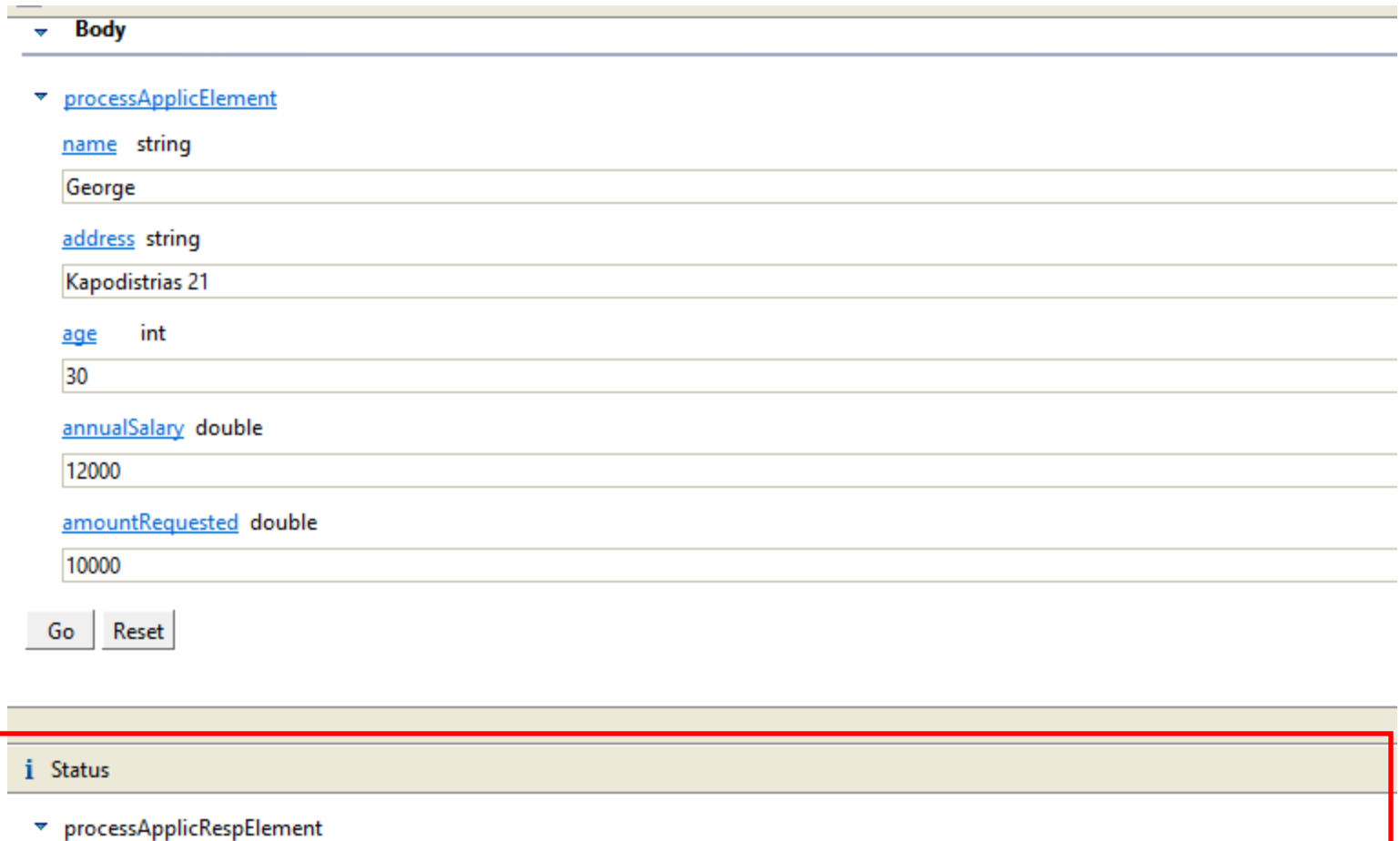

response (string): Loan Application REJECTED - Reason: Annual Salary \$12000.0 too low. Annual Salary needs to be over \$20000.0 to qualify

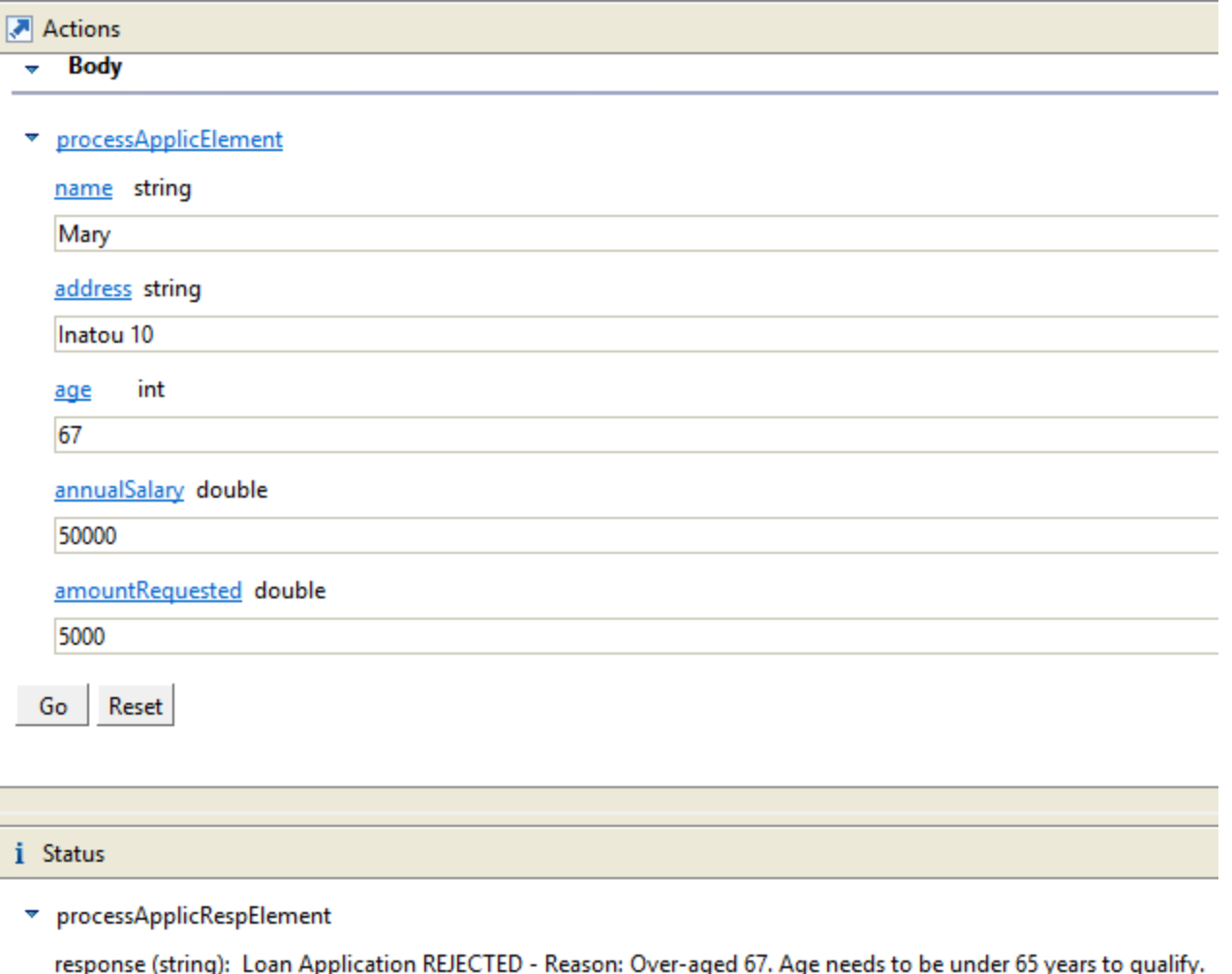

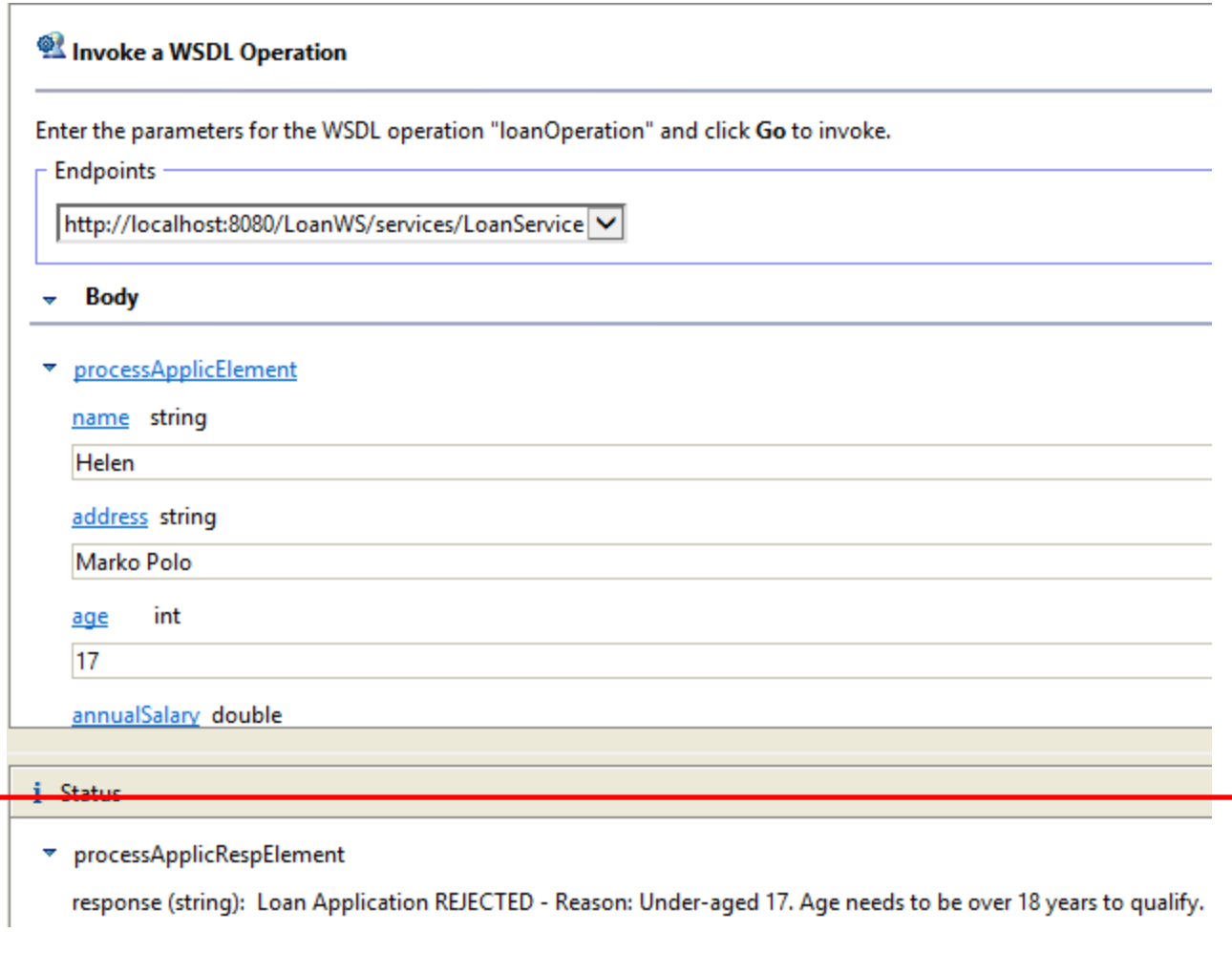

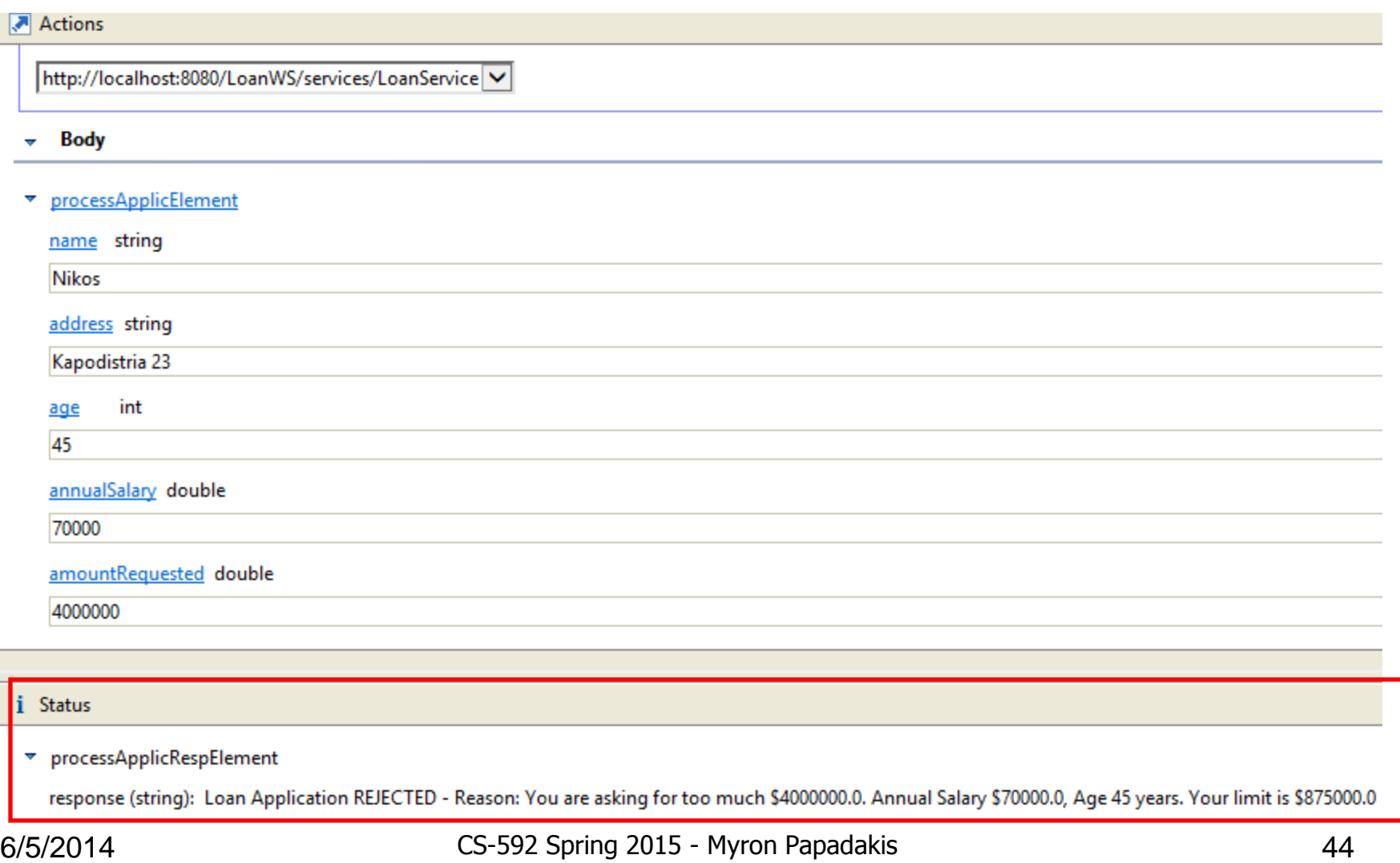

#### Loan Client Example using PHP

*For writing a client manually in Java or testing the Web Service through the Web Services Browser, SOAP UI see the previous Assisting Lecture*

#### **Prerequisites**

- Php must be installed on your PC
- A program like XAMP or WAMP can be very helpful when developing php and mysql applications
- Download wamp for example
- Work Done in C:\wamp\www
- Place a test.php there to see if php is running

## Php and SOAP

- Enable php soap extensions (or delete the ';' from the corresponding extension of the php.ini file)
- Native SoapClient, see<http://php.net/soapclient>

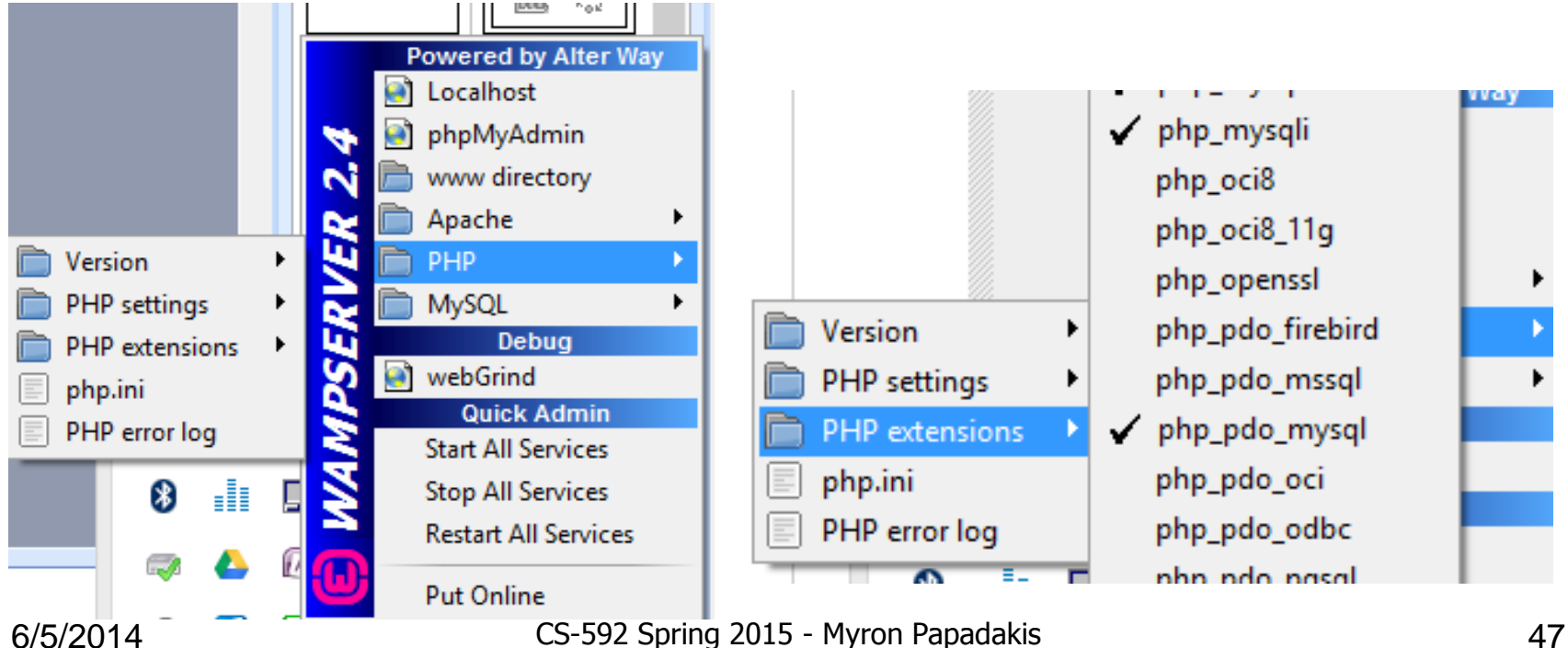

#### **Steps**

- A php client can be developed in a very similar way as any other client (jsp client, java client, etc)
- 1. Check that the Web Service is running (check the wsdl file)
	- Most common you will have to start Tomcat from the Eclipse IDE (assuming that use one)
- 2. Develop the php client
	- Using for example a simple editor like Notepad++
- 3. Test the Web service using the client
	- 1. Through your Web browser (Firefox, Chrome, etc)

## Step 1

- Before testing your Web Service (either in php or wherever) always make sure that the service is running.
- Otherwise you will retrieve a fault similar to the following one (after the development of the client)

→ C | h localhost:8080/LoanWS/services/LoanService.wsdl ::: Εφαρμογές | Νέος φάκελος This XML file does not appear to have any style information associated with it. The document tree is shown belo v<wsdl:definitions xmlns:wsdl="http://schemas.xmlsoap.org/wsdl/" xmlns:tns="http://w xmlns:soap="http://schemas.xmlsoap.org/wsdl/soap/" name="LoanService" targetNamespa v<wsdl:types> v<xsd:schema xmlns:xsd="http://www.w3.org/2001/XMLSchema"> <xsd:import namespace="http://www.example.org/LoanService/" schemaLocation="Lo </xsd:schema> Error!SOAP-ERROR: Parsing WSDL: Couldn't load from </wsdl:types> v<wsdl:message nam 'http://localhost:8080/LoanWS/services/LoanService?wsdl' : failed to load <wsdl:part name= </wsdl:message> v<wsdl:message nam external entity "http://localhost:8080/LoanWS/services/LoanService?wsdl" <wsdl:part name= </wsdl:message> v<wsdl:portType name="LoanService"> v<wsdl:operation name="loanOperation"> <wsdl:input message="tns:loanOperationRequest"></wsdl:input> <wsdl:output message="tns:loanOperationResponse"></wsdl:output> </wedl:oneration>

## Step 2

• Create a php file in the folder you created previously (i.e. index.php)

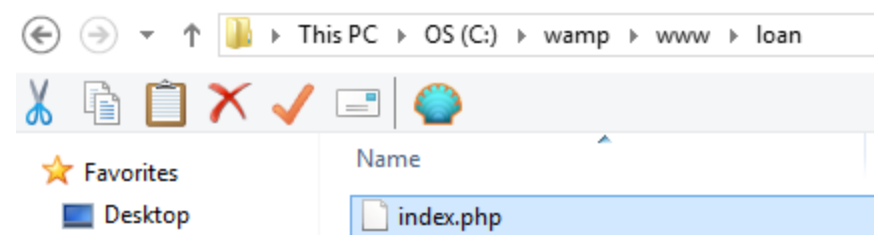

- We want to create an input form (html) so that users provide their details (name, address, salary, amount requested, etc)
	- You can use some css to style the form etc (e.g. style.css)
- The Web Service will be invoked when users submit their form
- The Web Service responds and users see the result of the loan request (approved or rejected and for which reason)
- In the following slides, a simple example follows (note that I do not tackle exceptional states, etc but you should do..)

#### Index.php

```
<! DOCTYPE HTML>
\verb|thtml|<head><link type="text/css" rel="stylesheet" href="style.css">
<meta http-equiv="Content-Type" content="text/html; charset=utf-8">
<meta name="author" content="Myron Papadakis">
<title>PHP Client for Loan Scenario</title>
\langle/head>
<body>
       <header class="main">
               <h1>Loan Request</h1>
       \langle /header>
       <section class="main">
                 <?php
                   if(isset($ POST['name']) && isset($ POST['address']) && isset($ POST['age'])
                   && isset($ POST['salary']) && isset($ POST['amount'])) {
                             \text{Same} = \text{$ POST['name']};$address = $ POST['address'];
                             \text{Page} = \text{Spec} \cup \text{Spec} \cup \text{Spec$salary = $ POST['salary'];
```
#### Index.php

```
\text{Samount} = \text{S POST}['amount'];
                                           array (size=1)0 \Rightarrow string 'processApplResponse loanOperation(processApplType $parameters)' (length=62)
if (isset (\$ POST['submit'])')$wsdl = 'http://localhost:8080/LoanWS/services/LoanService?wsdl'
 \deltadebug = false;
      try($client = new SoapClient(Swsdl);if(\$delay)var dump ($client-> qetFunctions());
          var dump($client-> getTypes());
         \frac{1}{2} \frac{1}{2} \frac{1}{2} \frac{1}{2} \frac{1}{2} \frac{1}{2} \frac{1}{2} \frac{1}{2} \frac{1}{2} \frac{1}{2} \frac{1}{2} \frac{1}{2} \frac{1}{2} \frac{1}{2} \frac{1}{2} \frac{1}{2} \frac{1}{2} \frac{1}{2} \frac{1}{2} \frac{1}{2} \frac{1}{2} \frac{1}{2} $result = $client->loanOperation ($params);if (is soap fault ($result)) {
                trigger error("SOAP Fault: (faultcode: {$result->faultsode},
                faultstring: {$result->faultstring})", E USER ERROR);
                                                                              array (size=2)0 \Rightarrow string 'struct processApplType {
           echo $result->response;
                                                                               string name;
                                                                               string address;
                                                                               int age;
                                                                               double annualSalarv;
      catch (Exception $e) {
                                                                               double amountRequested;
         echo "Error!";
                                                                              \}' (length=114)
         echo \frac{1}{2} \Rightarrow qetMessage ();
                                                                                1 \Rightarrow string 'struct processApplResponse {
   string response;<br>COO/2014 CS-592 Spring 2015 - Myron Papadakis 521 String 2016
```
#### Index.php

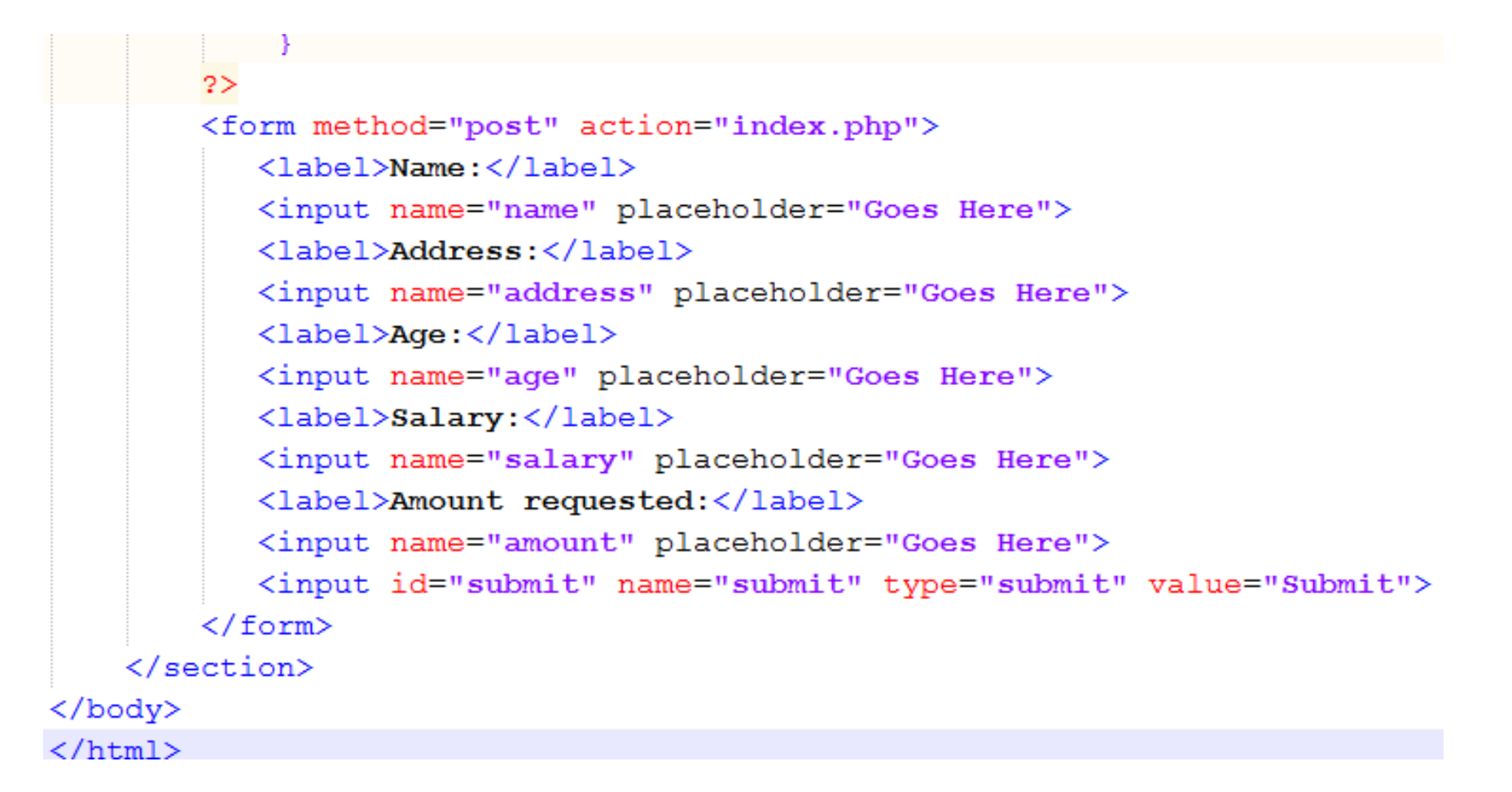

## Step 3

## **Loan Request**

#### Name:

Goes Here

#### Address:

Goes Here

Age:

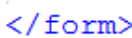

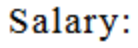

Goes Here

Goes Here

#### $An$

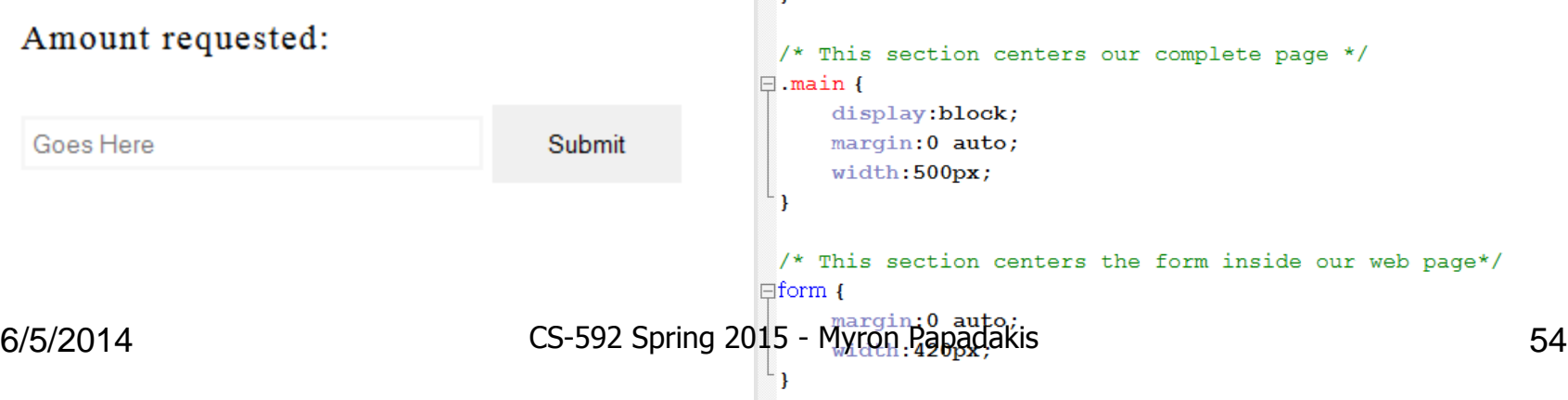

 $\Box$ label {

display:block;

margin-top:10px;

letter-spacing: 1px;

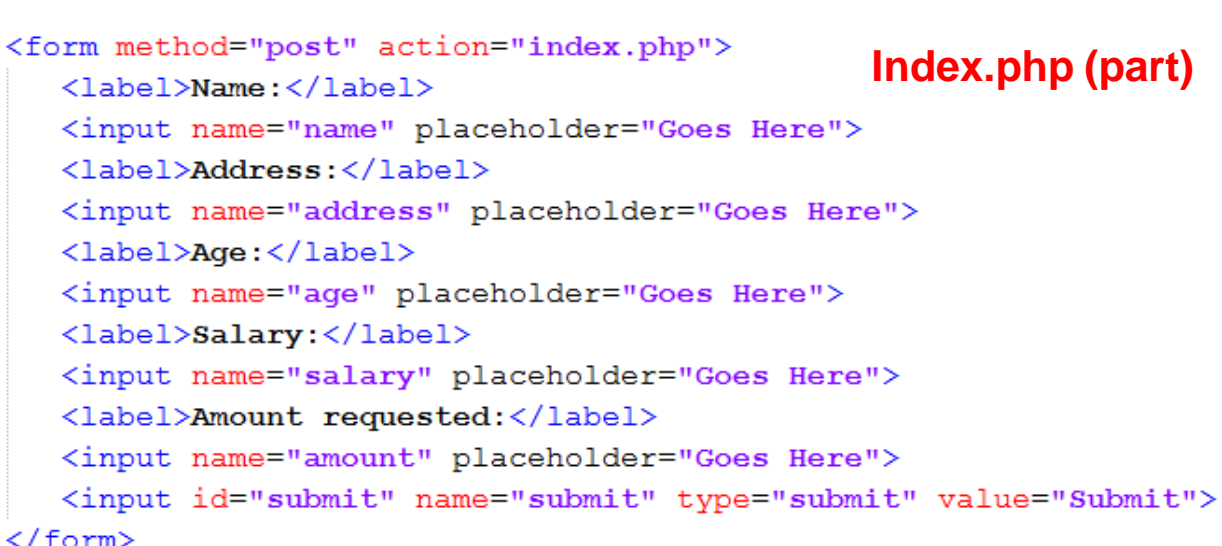

**Style.css (part)**

#### Demonstration Example

## **Loan Request**

#### Name:

CsdStudent

#### Address:

**UoC Campus** 

#### Age:

24

#### Salary:

10000

#### Amount requested:

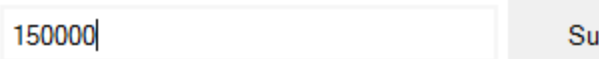

#### **Loan Request**

Loan Application REJECTED - Reason: Annual Salary \$10000.0 too low. Annual Salary needs to be over \$20000.0 to qualify.

#### Name:

Goes Here

#### Address:

Goes Here

#### Age:

Goes Here

#### Salary:

Goes Here

#### Amount requested:

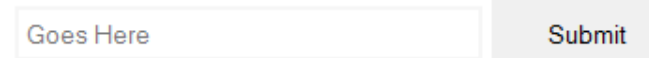

## References

• **Top-down Approach:** 

[http://www.eclipse.org/webtools/community/tutorials/TopD](http://www.eclipse.org/webtools/community/tutorials/TopDownAxis2WebService/td_tutorial.html) [ownAxis2WebService/td\\_tutorial.html](http://www.eclipse.org/webtools/community/tutorials/TopDownAxis2WebService/td_tutorial.html)

- [http://www.soapui.org/Working-with-soapUI/getting](http://www.soapui.org/Working-with-soapUI/getting-started.html)[started.html](http://www.soapui.org/Working-with-soapUI/getting-started.html)
- <http://php.net/manual/en/class.soapclient.php>

## **Τέλος Ενότητας**

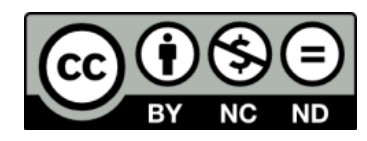

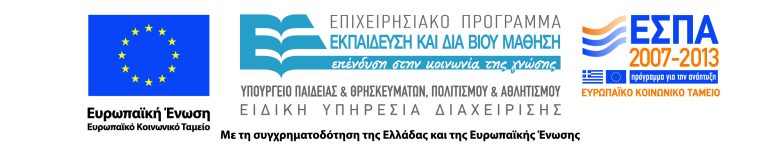

# **Χρηματοδότηση**

•Το παρόν εκπαιδευτικό υλικό έχει αναπτυχθεί στα πλαίσια του εκπαιδευτικού έργου του διδάσκοντα.

•Το έργο «**Ανοικτά Ακαδημαϊκά Μαθήματα στο Πανεπιστήμιο Κρήτης**» έχει χρηματοδοτήσει μόνο τη αναδιαμόρφωση του εκπαιδευτικού υλικού.

•Το έργο υλοποιείται στο πλαίσιο του Επιχειρησιακού Προγράμματος «Εκπαίδευση και Δια Βίου Μάθηση» και συγχρηματοδοτείται από την Ευρωπαϊκή Ένωση (Ευρωπαϊκό Κοινωνικό Ταμείο) και από εθνικούς πόρους.

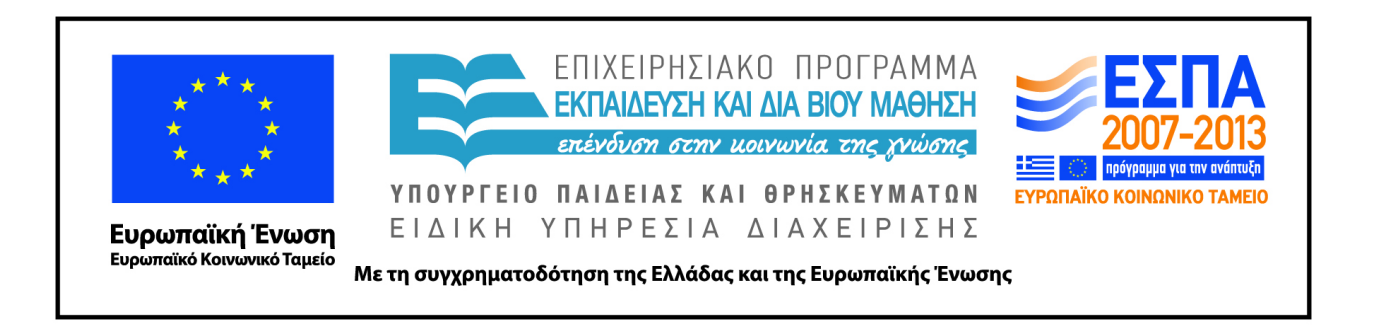

## **Σημειώματα**

# **Σημείωμα αδειοδότησης**

• Το παρόν υλικό διατίθεται με τους όρους της άδειας χρήσης Creative Commons Αναφορά Δημιουργού - Μη Εμπορική Χρήση - Παρόμοια Διανομή 4.0 [1] ή μεταγενέστερη, Διεθνής Έκδοση. Εξαιρούνται τα αυτοτελή έργα τρίτων π.χ. φωτογραφίες, διαγράμματα κ.λ.π., τα οποία εμπεριέχονται σε αυτό και τα οποία αναφέρονται μαζί με τους όρους χρήσης τους στο «Σημείωμα Χρήσης Έργων Τρίτων».

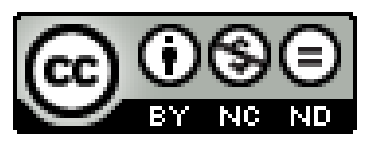

[1] http://creativecommons.org/licenses/by-nc-nd/4.0/

#### •Ως **Μη Εμπορική** ορίζεται η χρήση:

–που δεν περιλαμβάνει άμεσο ή έμμεσο οικονομικό όφελος από την χρήση του έργου, για το διανομέα του έργου και αδειοδόχο

–που δεν περιλαμβάνει οικονομική συναλλαγή ως προϋπόθεση για τη χρήση ή πρόσβαση στο έργο –που δεν προσπορίζει στο διανομέα του έργου και αδειοδόχο έμμεσο οικονομικό όφελος (π.χ. διαφημίσεις) από την προβολή του έργου σε διαδικτυακό τόπο

•Ο δικαιούχος μπορεί να παρέχει στον αδειοδόχο ξεχωριστή άδεια να χρησιμοποιεί το έργο για εμπορική χρήση, εφόσον αυτό του ζητηθεί. .

# **Σημείωμα Αναφοράς**

Copyright Πανεπιστήμιο Κρήτης, Μύρων Παπαδάκης. «**Εισαγωγή στα Δίκτυα Υπηρεσιών. Assisting Lecture 9b - Top Down SOAP Web Services and Php Clients)**». Έκδοση: 1.0. Ηράκλειο/Ρέθυμνο 2015. Διαθέσιμο από τη δικτυακή διεύθυνση: https://elearn.uoc.gr/course/view.php?id=416/